# **DIP Manual**

# **Wat is een digitaal interventieplan?**

Een digitaal interventieplan draagt bij aan snelle en doelgerichte hulpverlening. Het bevat informatie over de site, de gebouwen, de bouwlagen en de aanwezige risico's. De brandweer beslist of het zinvol is om een uitgebreid interventieplan op te stellen. Enkele van de bepalende parameters zijn: de aanwezigheid van grote hoeveelheden gevaarlijke stoffen, de grootte en complexiteit van de site en de aanwezigheid van niet-zelfredzame personen.

Het digitaal interventieplan wordt ter beschikking gesteld aan de brandweerploegen op het terrein. Zo zorgt u voor een snellere, efficiëntere en vooral veilige interventie door de brandweer op uw site mocht dat ooit nodig zijn.

#### Hoe maak je een digitaal interventieplan?

Het opmaken van een digitaal interventieplan doet u samen met de brandweer. De wisselwerking verloopt via het DIP-platform van Hulpverleningszone 1 West-Vlaanderen. Hiervoor krijgt u een uitnodiging per mail, of u doet hiervoor zelf een aanvraag via de website van HVZ www.zone1.be.

Daarnaast moet u beschikken over heel wat informatie: plannen, contactgegevens verantwoordelijken, aanwezige technieken, aanwezige gevaren, samenstelling eerste interventieploeg, …

In het DIP-platform wordt u gevraagd gegevens aan te vullen, foto's en plannen in te laden en aanduidingen te maken op deze foto's en plannen. Het DIP-platform bevat ook een tekentool.

# **Werken in het DIP-platform**

De werking van het DIP-platform wordt verduidelijkt in deze handleiding. Er wordt stap voor stap uitgelegd wat u moet doen om bv. een lijn te tekenen, een plan in te laden, een pictogram op het plan te plaatsen etc.

De applicatie werkt met een wizard waarin u stap voor stap om gegevens gevraagd wordt.

#### **Registratie en login**

#### **Dossier openen**

Nadat u bent ingelogd komt u in het venster "dossiers". In dit venster ziet u de dossiers of interventieplannen die aan u, als exploitant of preventieverantwoordelijke werden toegekend:

- Dossier Openen: u opent het dossier met deze knop om alle informatie via een wizard in te geven in ons systeem
- Extra editors uitnodigen: Via deze knop kan u meerdere personen toegang geven tot het dossier zodat u met meerdere personen gegevens kan ingeven en updaten
- Dossier indienen: U dient het dossier in bij de brandweer als dat volledig is
- PDF downloaden: U kan een samenvatting afdrukken van al u gegevens die in het systeem werden ingegeven. U genereert er een brandweer interventiedossier mee die ook door de brandweer zal gebruikt worden

# **Algemeen**

Voeg de algemene gegevens toe en vul aan waar nodig

- Adres van de inrichting
- Type inrichting, onderneming
- Algemeen telefoonnummer
- Officiële naam BNIP (indien van toepassing)

# • **Adres**

Plaats van de inrichting met het officieel adres (van de site), eventueel aangevuld met een kaainummer. De brandweer heeft deze gegevens al ingevuld. Als ze niet correct zijn, kan u ze aanpassen.

• **Algemeen telefoonnummer**

Vul hier het algemeen telefoonnummer van uw inrichting in

# • **Type instelling, onderneming**

Selecteer de hoofdactiviteit van uw onderneming of inrichting, specifieer in het tekstveld "Activiteit"

De brandweer heeft het type al ingevuld. Indien dit niet correct is, kan je het aanpassen.

# • **Algemeen contact email**

Het algemeen e-mailadres van uw bedrijf of organisatie

# • **Noodplanning BNIP-naam**

Als u over een BNIP-noodplan beschikt kan u hier het nummer invullen. *Het Bijzonder Nood- en Interventieplan (BNIP) bevat de algemene richtlijnen en informatie nodig om het beheer van noodsituaties te garanderen met specifieke richtlijnen voor een welbepaald risico. Indien uw als exploitant over een BNIP beschikt, gelieve de naam van het BNIP hier te vermelden*

*<https://crisiscentrum.be/nl/inhoud/de-verschillende-noodplannen>*

# • **Activiteit(en)**

Geef een korte beschrijving van de belangrijkste activiteit(en) die plaatsvinden op uw site Deze info kan ook teruggevonden worden op de KBO-website

# **Foto op straatniveau**

Gebruik een foto met een ruim zicht op de toegang van uw site vanop de weg. Zorg ervoor dat bijzondere herkenningspunten duidelijk in beeld komen. De foto kun je daarna uploaden via de knop. U kan een foto opzoeken via Google Streetview en deze uploaden.

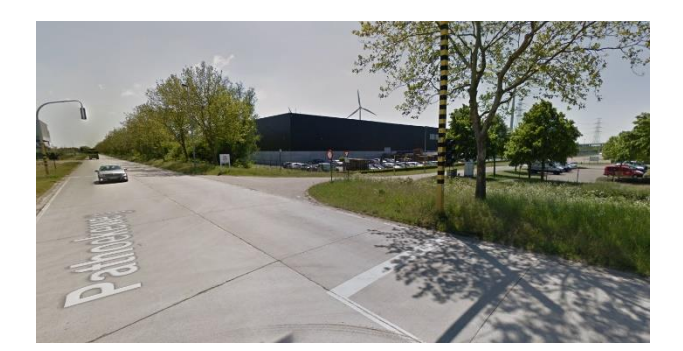

#### **Risico beoordeling**

In dit hoofdstuk wordt u bevraagd naar mogelijke risico's op uw site. Op basis van de risico's die u aanduidt zal de brandweer al dan niet beslissen om bijkomende vragen te stellen teneinde een veilige en vlotte interventie uit te kunnen voeren in geval van een calamiteit. Duid aan met ja of nee op de volgende vragen. Indien u 'ja' antwoordt dan vragen wij u hierbij extra informatie te geven in het tekst vak die zal verschijnen.

#### • **Is er een sleutelkluis of toegangscode aanwezig?**

Het is van groot belang dat wij bij een calamiteit op uw site steeds vlot toegang kunnen hebben. Beschrijf hieronder hoe de toegang voor de hulpdiensten geregeld is als er niemand aanwezig is op uw site, bijvoorbeeld in het weekend op 's nachts. Deze informatie wordt veilig bewaard door de brandweer. Het is belangrijk dat u de brandweer ook informeert als deze toegangsmogelijkheden zouden veranderen.

# • **Is er een brandmeldcentrale aanwezig? (waar? Code?)**

Is er een branddetectie systeem met een brandmeldcentrale aanwezig op uw site en/of in de gebouwen.

Beschrijf kort waar het detectiebord (synoptisch bord) zich bevindt en hoe de brandweer dit bord eventueel kan resetten.

# • **Zijn er gevaarlijke stoffen aanwezig?**

Welke gevaarlijke stoffen (brandbaar, giftig, bijtend, explosief..) zijn er aanwezig op uw site en in welke hoeveelheid. Let op, u hoeft hier enkel de stoffen te vermelden waarvan er meer dan 500kg of 1000L van aanwezig is OF indien het een zeer gevaarlijk product betreft minder dan 500kg/1000L. U kan in bijlage een volledig overzicht uploaden als dat van toepassing is. U komt dan vermoedelijk in aanmerking voor een uitgebreider brandweer interventiedossier.

- **Zijn er meer dan 5 ondergrondse parkeerplaatsen voor wagens aanwezig in de gebouwen?** Ondergrondse parkeerplaatsen zijn een groter risico voor de brandweer. Duid aan of er zich op uw site ondergrondse parkeerplaatsen bevinden. Geef het aantal en eventuele bijkomende nuttige informatie voor de brandweer.
- **Zijn er meer dan 5 bovengrondse parkeerplaatsen voor wagens aanwezig in de gebouwen?**

Bovengrondse parkeerplaatsen zijn een groter risico voor de brandweer. Duid aan of er zich op uw site bovengrondse parkeerplaatsen bevinden. Geef het aantal en eventuele bijkomende nuttige informatie voor de brandweer.

• **Is er een publiek toegankelijke binnenruimte van meer dan 1000m2?** Duid aan of er publieke ruimtes van > 1000m<sup>2</sup> zijn in (één) van de gebouwen. Deel hun capaciteit en functie mee. Voorbeeld, restaurants, feestzaal, conferentiezaal, toonzaal, winkels.

# • **Zijn er oude (<1950) gebouwen aanwezig?**

Duid aan als er gebouwen op uw site aanwezig zijn die voor 1950 gebouwd werden. Dit laat de brandweer toe om bij een incident rekening te houden met bouwindelingen/constructies/compartimentering. Geef aan hoe oud het oudste gebouw is en de functionaliteit ervan.

- **Zijn er meerdere gebouwen op de site?** Duid aan als er meer dan 1 gebouw aanwezig is op de site en geef het aantal en hun functie.
- **Zijn er meerdere bouwlagen bovengronds?** Duid het aantal bovengrondse bouwlagen aan voor het hoogste gebouw op uw site.
- **Zijn er meerdere bouwlagen ondergronds?** Duid het aantal ondergrondse bouwlagen aan voor het gebouw met meeste ondergrondse bouwlagen op uw site.
- **Is er een gebouw opgetrokken in hout/houtskelet?** Een gebouw opgetrokken uit hout of gebouwd met houtskelet vraagt soms een andere aanpak bij een eventuele brand. Vermeld hoeveel gebouwen bestaan uit houtskelet of hoeveel gebouwen opgetrokken zijn in hout op uw site.
- **Zijn er nog bijkomende risico's die u wil benoemen?**

Als er nog informatie over uw site is die u wilt vermelde kunt u dit hier doen. U noteert hier informatie die nuttig kan zijn voor de brandweer om een interventie snel en veilig te laten verlopen. Indien u vragen heeft kan u deze aan uw dossierbeheer van de brandweer stellen door op de knop 'maak een opmerking te klikken'. Uw vraag of opmerking komt dan direct bij uw dossierbeheerder.

# **Bezetting**

Vul de maximumbezetting in volgens dag, nacht, week en weekend.

Deze getallen hoeven geen precieze aantallen te zijn maar aantallen waarbij de hulpdiensten "in het slechtste geval" rekening mee moeten houden.

Afhankelijk van het type aanwezigen zal de evacuatie van de aanwezigen ook een impact hebben op de werking van de hulpdiensten.

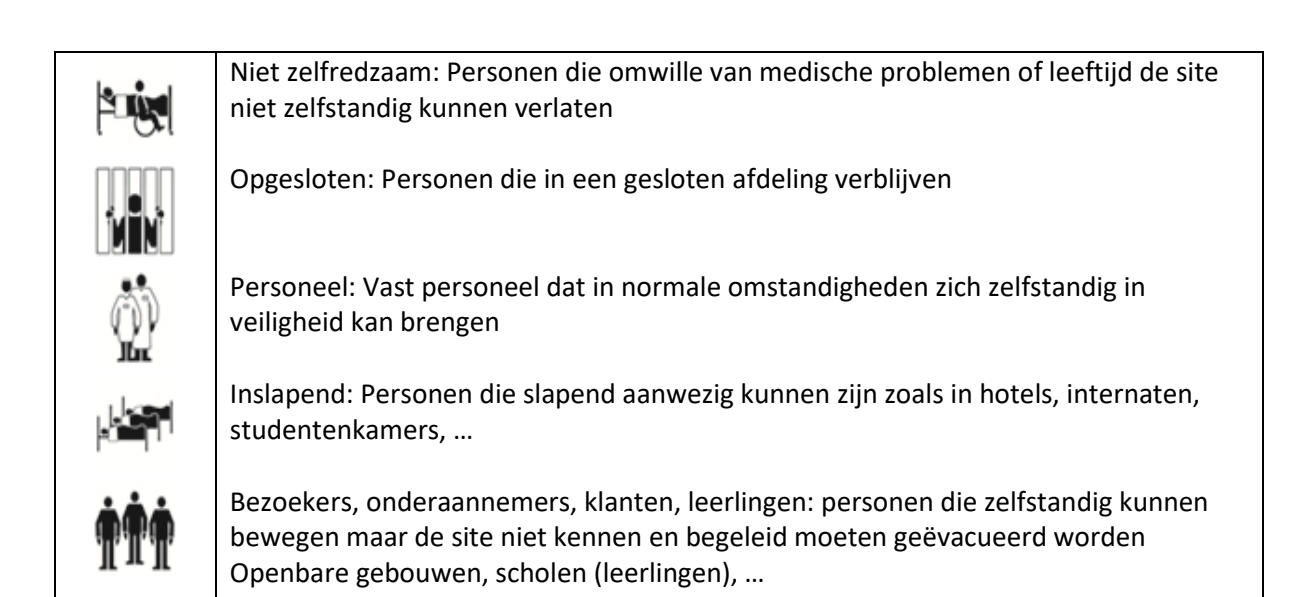

#### **Verantwoordelijken**

Deze personen kunnen bij een interventie gecontacteerd worden. Correcte contactgegevens zijn dus van groot belang.

Primaire contacten: vul de gegevens in van minstens 3 personen die de brandweer kan contacteren in geval van een calamiteit op uw site.

Van deze contactpersonen wordt verondersteld dat ze binnen het half uur zelf (of een vervanger) ter plaatse te kunnen zijn om de interventieploegen van de brandweer te ondersteunen. Deze mensen moeten kennis hebben van de activiteiten en voorzieningen op de site.

Andere contacten: kan u toevoegen als deze voor de brandweer relevant zijn.

Klik op het potlood icoon om een contact te bewerken of aan te vullen. Andere contacten vult u in als deze nuttig zijn voor een specifieke actie tijdens een interventie. Preventieadviseur en/of bedrijfsbrandweer staan standaard niet actief. Om ze actief te maken klikt u op 'niet van toepassing'. Het vakje verandert naar 'Van toepassing' en via het potlood icoon kan u de informatie toevoegen.

Wenst u nog extra contacten toe te voegen, klik dan op de knop 'toevoegen' onderaan het info vak.

# **Toegang en onthaal**

Hierin vertelt u de brandweer hoe ze het efficiënts en snelst uw site kunnen bereiken en waar de brandweer wordt opgevangen. Deze informatie is van toepassing voor de gehele site en niet beperkt tot een gebouw. U klikt telkens op 'ja' als er informatie gegeven kan worden en vult dit in het tekst vak die zal verschijnen verder aan. Als u 'Neen' klikt bevestigt u dat er geen informatie hierover beschikbaar is bij u.

- **Hoofdtoegang terrein**: Wat is de hoofdingang of -inrit voor de hulpdiensten? Inrit = min. 4m breedte en 4m hoogte draaicirkel (buiten 15m, binnen 11m) en verharde ondergrond. Dit is niet noodzakelijk de hoofdingang voor werknemers/publiek
- **Neventoegang terrein**: Is er een secundaire ingang of inrit voor de brandweer die eveneens voldoet aan de voorwaarden van de hoofdinrit?
- **Sleutelkluis**: Geef aan of er een sleutelkluis aanwezig is en waar zich die op de site bevindt. Hoe is de kluis te openen en welke toegangssleutels/codes of informatie bevat de kluis?
- **Wachtplaats brandweervoertuigen**: De plaats waar de brandweervoertuigen kunnen verzamelen alvorens de site op te rijden of waar de voertuigen stand-by kunnen staan. Dit wordt meestal in samenspraak met de brandweer beslist
- **Ontmoetingsplaats brandweer**: De locatie waar de bevelvoerder van de brandweer door een verantwoordelijke van de site opgewacht wordt. Dit staat ook aangegeven in uw intern noodplan. Hoe is deze locatie vlot herkenbaar?
- **Evacuatie – verzamelplaats**: De verzamelplaats voor de op de site aanwezige personen bij een evacuatie

# **Uitrusting site**

Geef hier aan welke HOOFD afsluiters er zijn en waar deze aanwezig zijn op uw site. Het gaat hier niet om afsluiters voor één bepaald gebouw maar om afsluiters die meerdere gebouwen of installaties afsluiten op uw site. Beschrijf duidelijk de locatie en hun werking. Geef ook aan wat het effect is als deze afsluiters worden gesloten of geopend.

- **Hoogspanningscabine**: Plaats van een alleenstaande hoogspanningscabine. Deze cabine sluit de volledige site af of grote delen van de site af. Geef ook aan wat de gevolgen zijn bij het afsluiten van deze hoogspanning. Houd hierbij rekening dat productieprocessen en nabijgelegen gebouwen ook zonder stroom kunnen vallen! Het is nuttig hier ook een nummer van de cabine en de netbeheerder mee te delen. De brandweer zal deze cabine nooit afsluiten zonder overleg met de netbeheerder
- **Buitenafsluiter aardgas:** Plaats van een alleenstaande aardgasafsluiter. Deze cabine sluit de volledige site af of grote delen van de site af. Geef ook aan wat de gevolgen zijn bij het afsluiten van deze gastoevoer. Houd hierbij rekening dat productieprocessen en nabijgelegen

gebouwen ook zonder gas kunnen vallen! Het is nuttig hier ook een nummer van de cabine en de netbeheerder mee te delen

• **Buitenafsluiter stadswater:** Plaats van een alleenstaande drinkwaterafsluiter. Deze kraan sluit de volledige site af of grote delen van de site af van water. Geef ook aan wat de gevolgen zijn bij het afsluiten van deze toevoer. Houd hierbij rekening dat productieprocessen en nabijgelegen gebouwen ook zonder water/bluswater kunnen vallen! Het is nuttig hier ook een nummer van de cabine en de netbeheerder mee te delen

#### Wat bedoelen we met afsluiters:

Er wordt een onderscheid gemaakt tussen installaties van toepassing voor de volledige site of een deel ervan (sector) of voor 1 gebouw.

*Site of sector*

*Voorbeeld: Gasafsluiter voor alle gebouwen van sector 300A. Ligging: Links van de slagboom*

Vb:

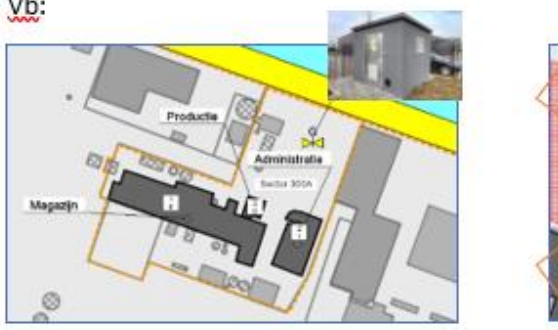

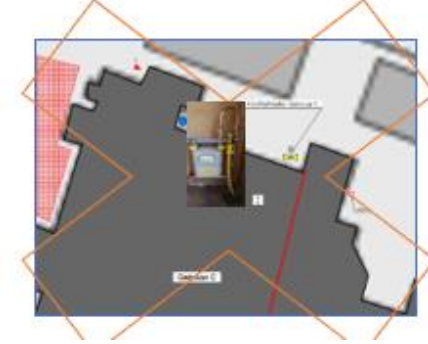

Dit is een afsluiter van een gebouw!

Geef hier enkel de afsluiters in voor de gehele site of een aantal gebouwen in.

*Gebouw: deze informatie wordt ter hoogte van "het gebouw" ingegeven.*

*Voorbeeld: Gasafsluiter voor gebouw C. Ligging: Rechts van poort 12*

#### *Buiten op de site*

*Buiten kan deze zich in een kast of put bevinden. Bij een interventie zal uit veiligheidsoverwegingen meestal de buitenafsluiter gebruikt worden. Daarom is het noodzakelijk dat, als er een brandweerkluis aanwezig is, ook de sleutel van de kast of put in deze brandweerkluis aanwezig is.*

*Vb. Gasafsluiter op inplantingsplan of hoogspanningscabine*

# **Brandveiligheid site**

Vermeld welke blusvoorzieningen aanwezig zijn op uw site. Vermeld hierbij zeker de locatie, werking, voeding en opvoerdruk. Het is belangrijk deze installaties regelmatig na te zien op hun goede werking.

Blusvoorzieningen in gebouwen of sectoren komen later aanbod in het programma onder het hoofdstuk gebouwen en constructies.

# • **Hydranten op de site**

Waar bevinden zich de hydranten op de site? Als de druk en het debiet (of diameter aansluiting) gekend zijn, gelieve dit ook mee te delen. Let op, hydranten op de openbare weg moet u hier niet meedelen.

*Voorbeeld: Aantal: 4 Type: BH 100 (bovengrondse hydrant) Ø voedingsleiding (mm): 150 Druk (bar): 10 bar*

- **Blusaansluiting voor het voeden van de site of een sector van de site** Een blusaansluiting dient om een blusleiding te voeden die een volledige sector voorziet van bluswater. De Blusaansluiting voor 1 gebouw komt hier NIET aan bod. Waar bevindt zich deze aansluiting en welke sectoren of gebouwen worden voorzien van bluswater. *Vb.: Bluswateraansluiting aan pomphuis.*
- **Blus- en opvoeringspompen voor het voeden van een site of sector** Vaste blus- en opvoerpompen voeren de druk op in het blusleidingennet of pompen water uit een watervoorraad of uit openwater (vijver, kanaal) naar het blusleidingnet. Vermeld ook waar ze zich bevinden, wat hun capaciteit is en welke druk ze leveren. Werken de pompen elektrisch en is er een noodvoorziening bij stroompanne?

# • **Watervoorraad (alleenstaand)**

Welk type watervoorraad is er aanwezig: citerne, vijver, een waterput, …? Waar bevindt zich deze watervoorraad? Is deze watervoorraad altijd beschikbaar of komt deze in de zomer droog te staan? Kunnen de brandweerwagens zich in de buurt opstellen (verharde ondergrond)? Zijn er pompen aanwezig om deze watervoorraad te gebruiken? Vermeld de watervoorraad in m<sup>3</sup> die zich op de site of in de onmiddellijke nabijheid bevindt. (Buren of bedrijventerrein).

# • **Schuimvoorraad (alleenstaand)**

Is er een blusschuimvoorraad aanwezig? Zijn afspraken met nabijgelegen firma's voor een aanvullende voorraad? Vermeld het type schuim (A of B schuim), het aantal liters, en de manier van opslag.

# • **Buitenafsluiter bluswater**

Een bluswaterafsluiter dient om een brandblusleiding af te sluiten. Deze moet normaal altijd open staan. Het gaat hier opnieuw om een afsluiter voor de volledige site of een belangrijke sector op de site.

Als het een afsluiter betreft voor vervuild bluswater uit een opvangreservoir kunt u dit vermelden in het hoofdstuk Uitrusting site – Andere buitenafsluiters.

# **Gevaarlijke stoffen**

Vermeld welke gevaarlijke stoffen er aanwezig zijn op de site. Hier geeft u enkel gevaarlijke stoffen in die in grote hoeveelheden (+500 L) aanwezig zijn en/of een risico kunnen vormen bij een incident

De bevraging over de aanwezigheid of opslag van gevaarlijke stoffen in gebouwen of constructies komt in het hoofdstuk "gebouwen en constructies" aan bod voor het geselecteerde gebouw.

Er wordt een onderscheid gemaakt tussen opslag van gevaarlijke stoffen binnen of buiten het gebouw en de hoeveelheid van de opslag. Gevaarlijke stoffen buiten zijn bijvoorbeeld opslagtanks, bidons, vaten, productie-units, buitenleidingen.

Enkel stoffen met een totale hoeveelheid vanaf 500l moeten worden ingevuld, tenzij er een bijzonder risico aan de stof verbonden is.

#### Gemengde opslag

Een ruimte waarin veel kleine hoeveelheden aanwezig zijn van verschillende stoffen mag ook aangeven worden als 'Diverse gevaarlijke stoffen'. Hierbij is de locatie voornamelijk van belang.

Verder benoemt u de stoffen (grote hoeveelheden) en vermeld je waar mogelijk het UN – of CAS nummer, het GEVI-nummer en de CLP-classificatie. Geef telkens de maximale hoeveelheid en de locatie aan. De hoeveelheid moet aangegeven worden incl. de eenheid (vb. ton,  $m^3$ , l, kg).

Als de stoffen worden opgeslagen in bijzondere condities, vul dan de druk en temperatuur ook aan.

In samenspraak met de brandweer zal bekeken worden welke veiligheidsinformatiebladen moeten toevoegt worden aan het dossier.

#### Gevaarlijke stof opzoeken

In onze databank zijn al heel wat gevaarlijke stoffen opgenomen. U kan deze via de naam of het CAS nummer opzoeken en toevoegen. Als de stof niet aanwezig is in onze databank kan u ervoor kiezen deze stof zelf in te geven via de knop "Nieuwe stof ingeven".

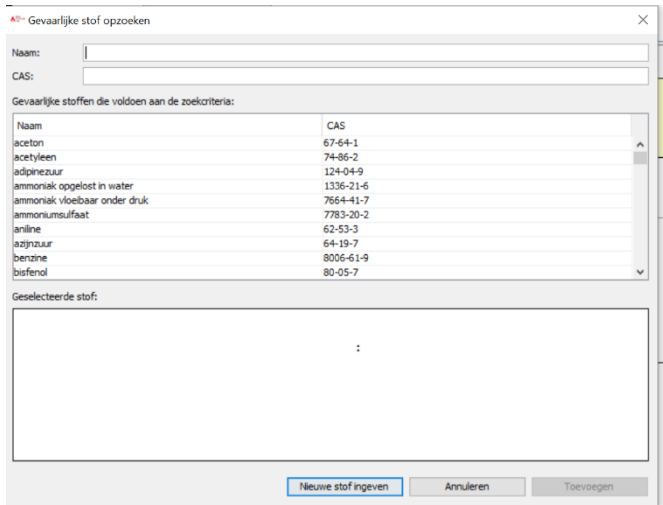

#### Gevaarlijke stof ingeven

Om een nieuwe stof in te geven is het belangrijk dat u er de productfiche van deze stof bij neemt zodat u zeker correcte informatie aan ons mee deelt.

Afgewerkte producten zonder UN-nummer kunnen via gevarenbordjes ingegeven worden waarbij het grootste gevaar wordt gebruikt op plan.

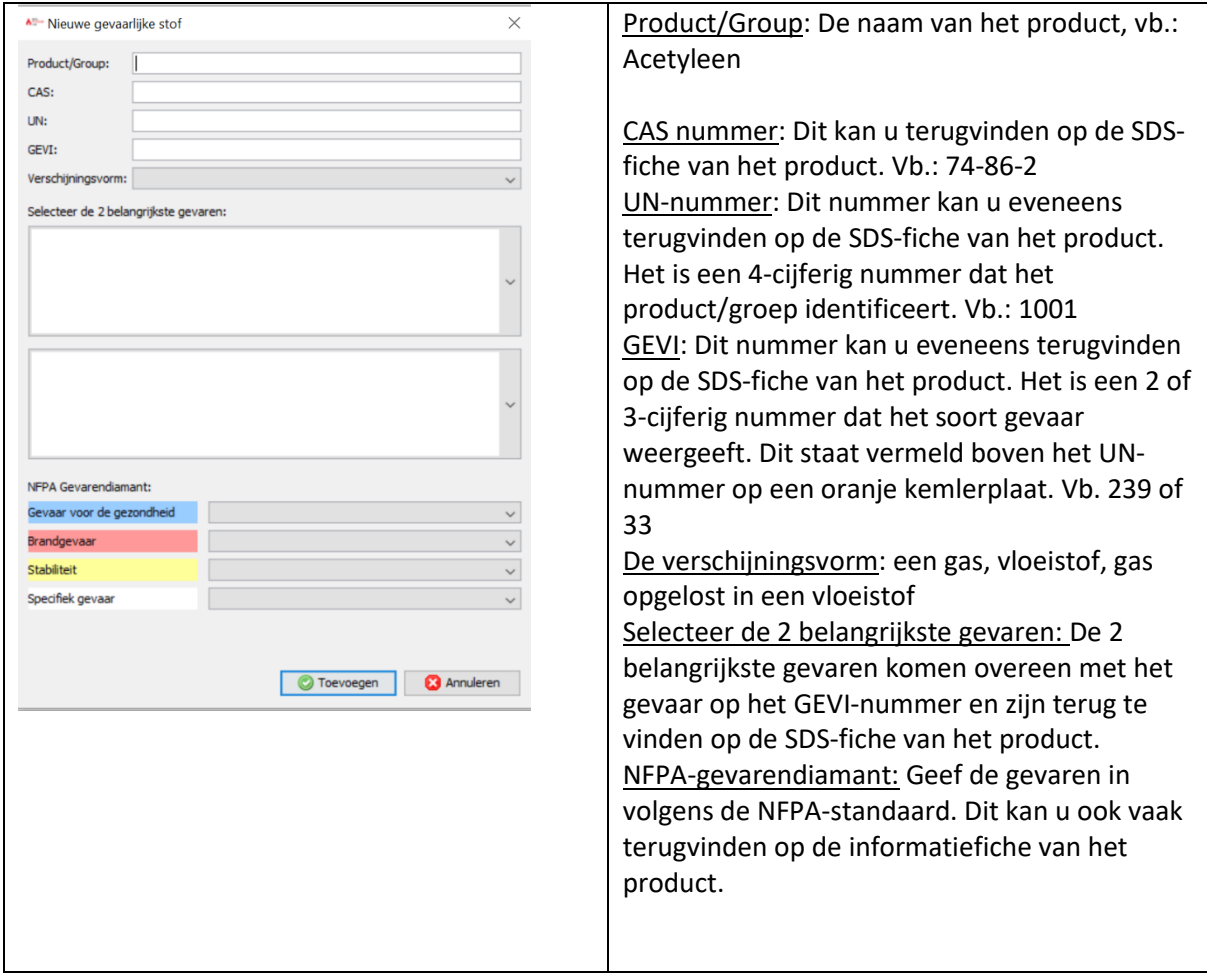

# **Bijzondere aandachtspunten**

Het invulveld "Bijzondere aandachtspunten" wordt geactiveerd door de brandweer, afhankelijk van de risicobeoordeling van de site.

Als u van mening bent dat er bijzondere gevaren of aandachtspunten zijn op uw site voor de brandweer kunt u dit mededelen via de knop linksboven: "Maak een opmerking". De brandweer kan dan het veld bijzondere aandachtspunten activeren.

Er wordt een onderscheid gemaakt tussen:

#### Bijzondere aandachtspunten

Als het invulveld voor u site beschikbaar is vragen wij u hier kort maar duidelijk samen te vatten wat zeer belangrijk is voor de brandweer vooraleer wij uw site betreden. Vb.: aanwezigheid van zeer toxische of brandbare gassen, aanwezigheid van een beveiligingssysteem met schrikdraad, specifieke toegangsmogelijkheden, aanrijden volgens risico (vb. windrichting), procedures, waakhond,..

#### Bijkomende aandachtspunten

Vermeldingen die via de bestaande tekstvelden niet duidelijk kunnen omschreven en die u wil meegeven aan de brandweer. Deze informatie wordt niet prioritair bekeken bij de aankomst op de site. U kan eventueel ook refereren naar bijlagen.

#### **Omgevingsplan**

Het omgevings- en inplantingsplan duidt:

De ligging van de site aan in de omgeving (buren en wegen rond de site met herkenningspunten) De ligging van de gebouwen en constructies op de site met hun naam De risico's en blus infrastructuur die op de site aanwezig zijn

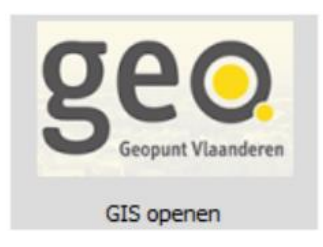

Omgevingsplan lay-out (stap 1 van 6)

Plaats de site in het midden van de rechthoek met het handje. Om vlotter te werken kan u uitzoomen, inzoomen of de kaart achter de rechthoek verplaatsen. Zorg ervoor dat de volledige site, aanrijweg en toegangswegen binnen de rechthoek vallen. Het kan nuttig zijn om ook een stukje van de omgeving (buren, wegen) hierin mee op te nemen.

De kaart wordt geopend op de locatie van het adres dat werd ingegeven in het hoofdstuk algemeen. Als u dit wenst kan u de kaart manueel verplaatsen met het handje  $\ast \ast \ast \ast \circ \ast$ 

Klik daarna op volgende

Contour van de site aanduiden (stap 2 van 6) Teken een contour rond de site. Het moet duidelijk zijn voor de brandweer waar uw site zich bevindt op het plan.

- Klik op Site contour tekenen **Q** Q ( ) X **D** Tekenen: **E** Site contour tekenen
- Kies hoe u wilt tekenen. In de meeste gevallen zal dit een figuur zijn van aaneengesloten punten, tenzij uw terrein een rechthoek, vierkant of cirkel is

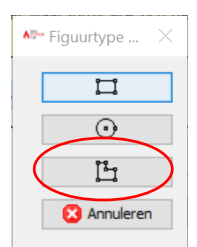

- Teken de lijn doorlopend rond uw site. Dit is eigenlijk uw afbakening of omheining van uw terrein
- Klik op de linkermuisknop om het tekenen te starten. Sleep met de muis rond uw terrein dat u wil afbakenen. Klik opnieuw rechts om te stoppen.
- Gebruik de ESC-toets om het tekenen te annuleren. De getekende lijn wordt gewist
- Gebruik de shift toets tijdens het tekenen om een vierkant te tekenen
- Inzoomen en uitzoomen tijdens het tekenen kan met het scrol wiel van de muis
- De tekening verplaatsen kan door het scrol wiel in te drukken en gelijktijdig te slepen

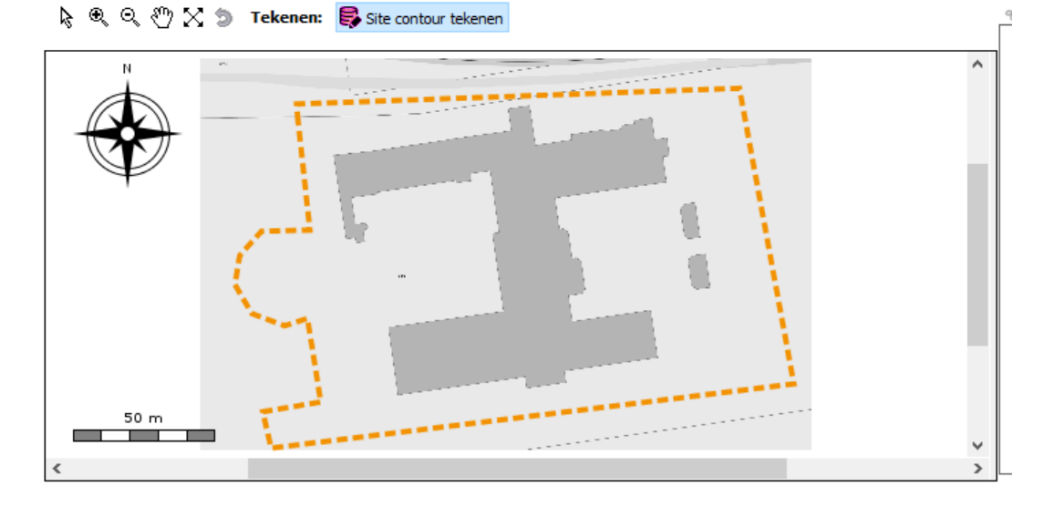

- Om een polygoon te sluiten zet u de muisaanwijzer terug op het begin van uw lijn. Er verschijnt een vierkantje. Door in het vierkantje 2x te klikken sluit u de getekende polygoon
- Om de hoeken van een polygoon aan te passen, sluit u eerst de polygoon en klikt u 2x op de getekende lijn. Op elke hoek van de polygoon verschijnt nu een vierkantje. De hoeken zijn nu sleepbaar
- Door dubbel te klikken op de lijn creëert u een extra hoekpunt (vierkantje), dit hoekpunt kan u verslepen om bijkomende hoeken te maken op het plan

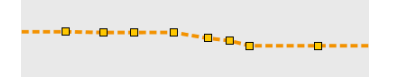

• Als u met de muisaanwijzer op een hoekpunt gaat staan en rechts klikt opent zich een keuzemenu. U kan het hoekpunt terug verwijderen of het lijnstuk bewerken

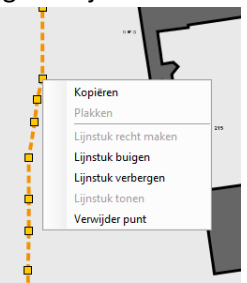

Overteken hier de verschillende gebouwen en constructies waarover u informatie met de brandweer wil delen (stap 3 van 6)

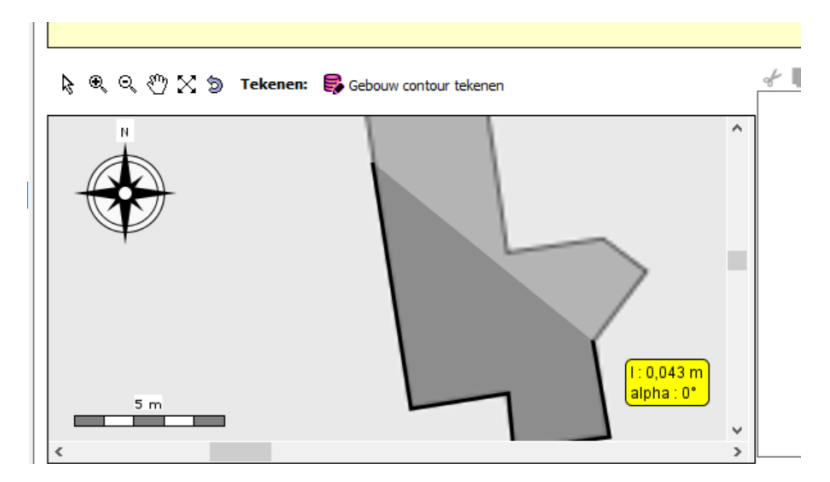

• Om een polygoon te sluiten zet u de muisaanwijzer terug op het begin van uw lijn. Er verschijnt een vierkantje. Door in het vierkantje 2x te klikken sluit u de getekende polygoon. Door met de muisaanwijzer op een hoekpunt (vierkantje) te staan en rechts te klikken opent zich een menu waarmee lijnbewerkingen mogelijk zijn of waarmee het hoekpunt kan verwijderd worden

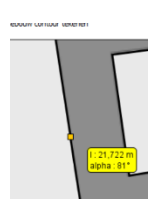

- Nadat er een gesloten contour rond het gebouw werd getekend wordt u gevraagd om het gebouw een naam te geven
- Geeft ook het aantal bovengrondse bouwlagen in, het gelijkvloers telt ook als bouwlaag
- Hebt u bv. 1 verdiep bovenop het gelijkvloers, dan hebt u 2 bovengrondse bouwlagen
- Geef ook het aantal ondergrondse bouwlagen in. Hebt u een kelder onder het gelijkvloers dan hebt u 1 ondergrondse bouwlaag

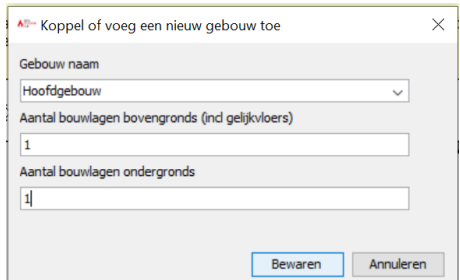

- Nadat u op bewaren hebt geklikt zal in het hoofdstuk gebouwen in de linker kolom het zonet aangemaakte gebouw verschijnen. Over dit gebouw kan u dan later informatie toevoegen
- Overteken nu alle andere gebouwen of belangrijke constructies op uw site en geef ze telkens een naam en deel het aantal bouwlagen mee

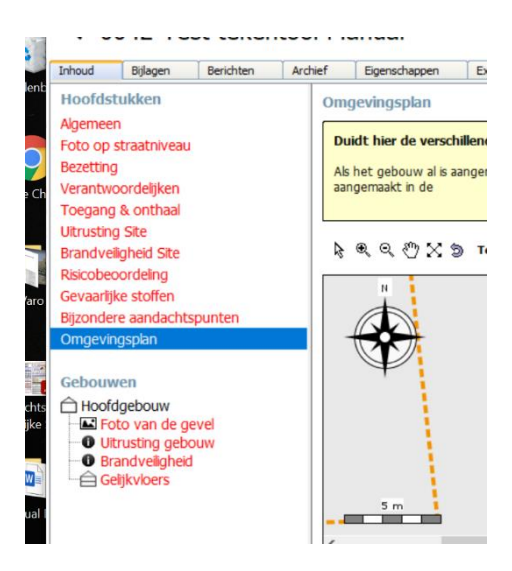

Duid de locaties aan waar risico's aanwezig zijn. Duid enkel aan wat belangrijk kan zijn voor de brandweer in geval van een incident. (stap 4 van 6)

# Vrije figuren

In vrije figuren is het mogelijk om een rechthoek, ovaal, een vlak, een lijn of een pijl te tekenen om iets aan te duiden op het plan. Als u dubbelklikt op de getekende figuur kan u er een tekstlabel aan geven. Deze tekst blijft zichtbaar op het plan.

Bv. u wilt een opslagtank van 20000 L Diesel met een inkuiping er rond tekenen.

- Teken een ovaal. Klik nadien op het ovaal om de grootte en rotatie indien nodig aan te passen. Wenst u een  $2^e$  ovaal van dezelfde grootte te tekenen kan u door rechts te klikken op het eerste ovaal deze kopiëren en plakken
- Klik dubbel op het ovaal om een label toe te voegen, het label kan u eenvoudig verslepen over het object
- Teken nu een rechthoek over het ovaal, dit wordt de inkuiping
- Klik op het afbeeldingsicoon om een foto van de tank aan het plan toe te voegen en selecteer de locatie van de foto. De foto verschijnt nu op het plan. U kan de foto roteren of de grootte aanpassen door 1 links te klikken op de muisknop
- Als u dit wenst kan u nu nog de pijl selecteren en deze op het plan tekenen om de getekende tank aan de foto te linken. De pijl wordt afgesloten door 2x op de linkermuisknop te klikken

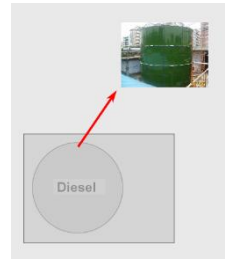

# Buitenaanleg en zones

Om uw plannen visueel nog duidelijker te maken kunt u nog (belangrijke) details voor de brandweer toevoegen aan uw plan. U tekent deze vormen net op dezelfde manier als de vrije figuren en contouren. LET ER WEL OP DAT UW PLAN OVERZICHTELIJK BLIJFT EN GEBRUIK ALLEEN DE VOOR DE BRANDWEER NOODZAKELIJKE AANDUIDINGEN

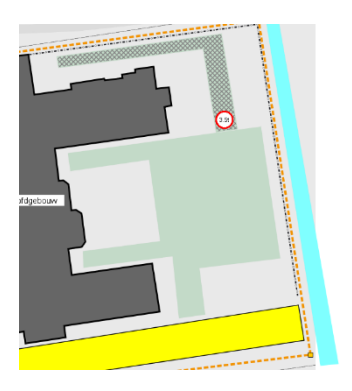

Duid de locaties aan met bijzondere risico's en de aanwezigheid van gevaarlijke stoffen (+500L, tenzij een bijzonder gevaarlijk product in kleine hoeveelheden). Als er meerdere gevaarlijke stoffen op een locatie op de site aanwezig zijn duidt u het hoofdgevaar aan. (Bv. Benzine, Diesel, koelvloeistof -> ontplofbaar en brandbaar) (stap 5 van 6)

- Om iconen op het plan toe te voegen klikt u 1 keer op het icoon uit de rechter kolom. U kan het daarna op het plan plaatsen zonder dat u het moet slepen door gewoon op een locatie op het plan te klikken
- Alle iconen kunt u roteren door 1 keer op de rechtermuisknop te klikken
- Iconen kan u groter of kleiner maken door bovenaan het plan de icoongrootte te kiezen voor het geselecteerde icoon Iconem: **DDDD**
- Door met de linkermuisknop op het icoon dubbel te klikken kan u een naam of infolabel toevoegen aan het icoon

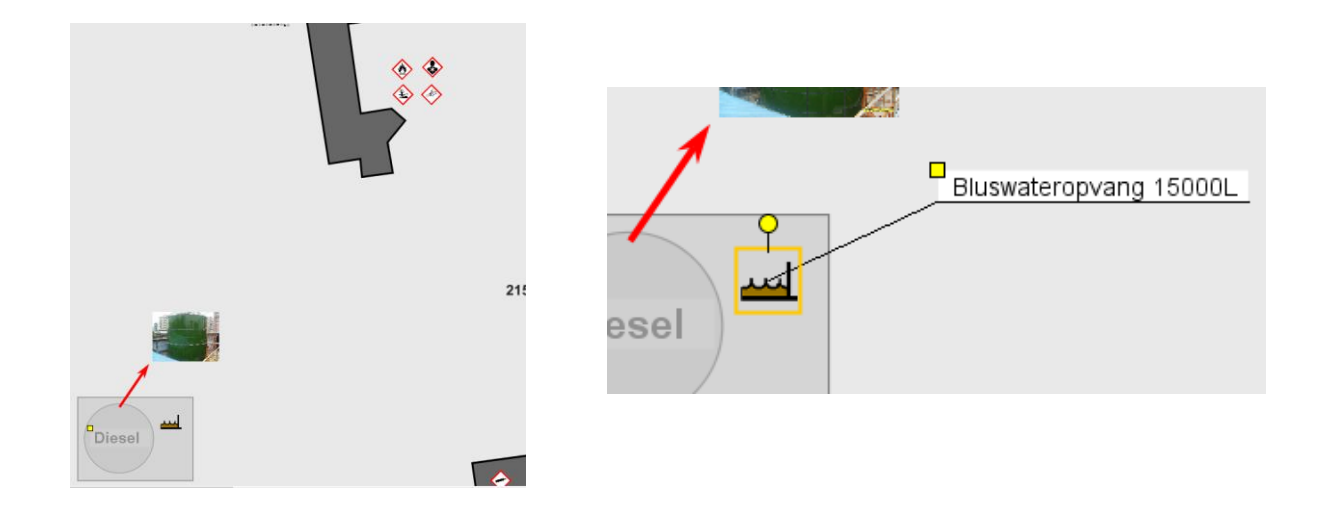

#### Pictogrammen plaatsen (Stap 6 van 6)

Duid hier de plaatsen aan waar de brandweer toegang tot heeft, de uitrusting die de brandweer kan helpen om een interventie vlot en veilig te laten verlopen en de brandbestrijdingsmiddelen op het terrein. LET OP! Hier vragen we enkel naar installaties op het terrein. Voor belangrijke informatie die zich in een gebouw of constructie bevindt kan u het icoon op het gebouw plaatsen. De locatie in het gebouw zelf duidt u later aan in het hoofdstuk gebouwen met de binnenplannen. Enkel blusvoorzieningen die nuttig zijn voor de brandweer moeten worden aangeduid. Dus geen draagbare of kleine blustoestellen zoals snelblussers en muurhaspels.

- Om iconen op het plan toe te voegen klikt u 1 keer op het icoon uit de rechter kolom. U kan het daarna op het plan plaatsen zonder dat u het moet slepen door gewoon op een locatie op het plan te klikken
- Alle iconen kunt u roteren door 1 keer op de rechtermuisknop te klikken
- Iconen kan u groter of kleiner maken door bovenaan het plan de icoongrootte te kiezen voor het geselecteerde icoon Iconen:  $\Box$  $\Box$  $\Box$  $\Box$  $\Box$  $\blacksquare$
- Door met de linkermuisknop op het icoon dubbel te klikken kan u een naam of infolabel toevoegen aan het icoon

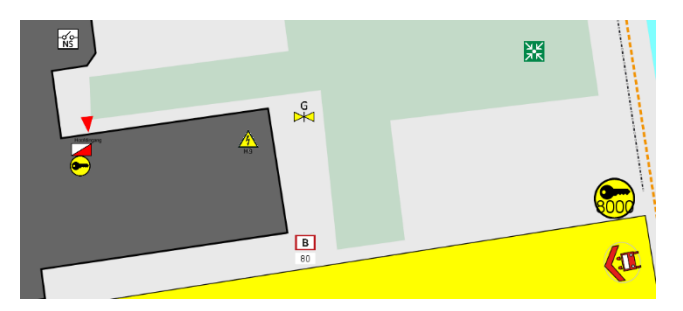

U heeft de wizard doorlopen. Als u dit wenst kan u nog extra info toevoegen aan het omgevingsplan. Klik hiervoor op EDITEREN. Om het plan te volledig te wissen en opnieuw te starten klikt u op PLAN WISSEN. Let op, hiermee gaat alle ingegeven info op het plan verloren.

*Belangrijk: Het deel 'opstelplaatsen' moet niet worden ingegeven door de exploitant. De brandweer zal dit voor u of in samenspraak met u toevoegen aan het omgevingsplan.*

# **Belangrijk:**

- Probeer het plan overzichtelijk te houden. Teken geen terreinkenmerken die voor de brandweer niet van toepassing of niet relevant zijn
- Let op met het tekenen van berijdbare wegen. Ga vooraf na of ze genoeg verhard zijn voor alle interventievoertuigen van de brandweer en signaleer dit met een icoon
- Opstelplaatsen worden bepaald in overleg met de brandweer
- Teken alleen zones die van belang zijn voor de brandweer en van die omvang zijn dat ze een gevaar opleveren tijdens een incident (bv. zonnepanelen op een dak hoeven niet aangegeven te worden, een volledig park kan wel)
- Roteer iconen steeds in de rijrichting
- Markeer alleen grote risico's met iconen of groepeer meerdere risico's onder 1 icoon op het omgevingsplan. Op gebouwniveau kan u meer details geven
- Afsluiters op het omgevingsplan sluiten een sector of de volledige site af. Indien ze enkel een gebouw of constructie afsluiten mag dit getekend worden op het gebouwenplan, behalve als dit de enige afsluiter op de site is
- Alle aangeduide blusmiddelen moeten nuttig zijn voor de brandweer. Draagbare blusmiddelen en muurhaspels moeten niet gemeld worden. Muurhaspels met een DSPaansluiting voor de brandweer moeten worden gemarkeerd als 'voeding natte of droge leiding'

# Plan Editeren

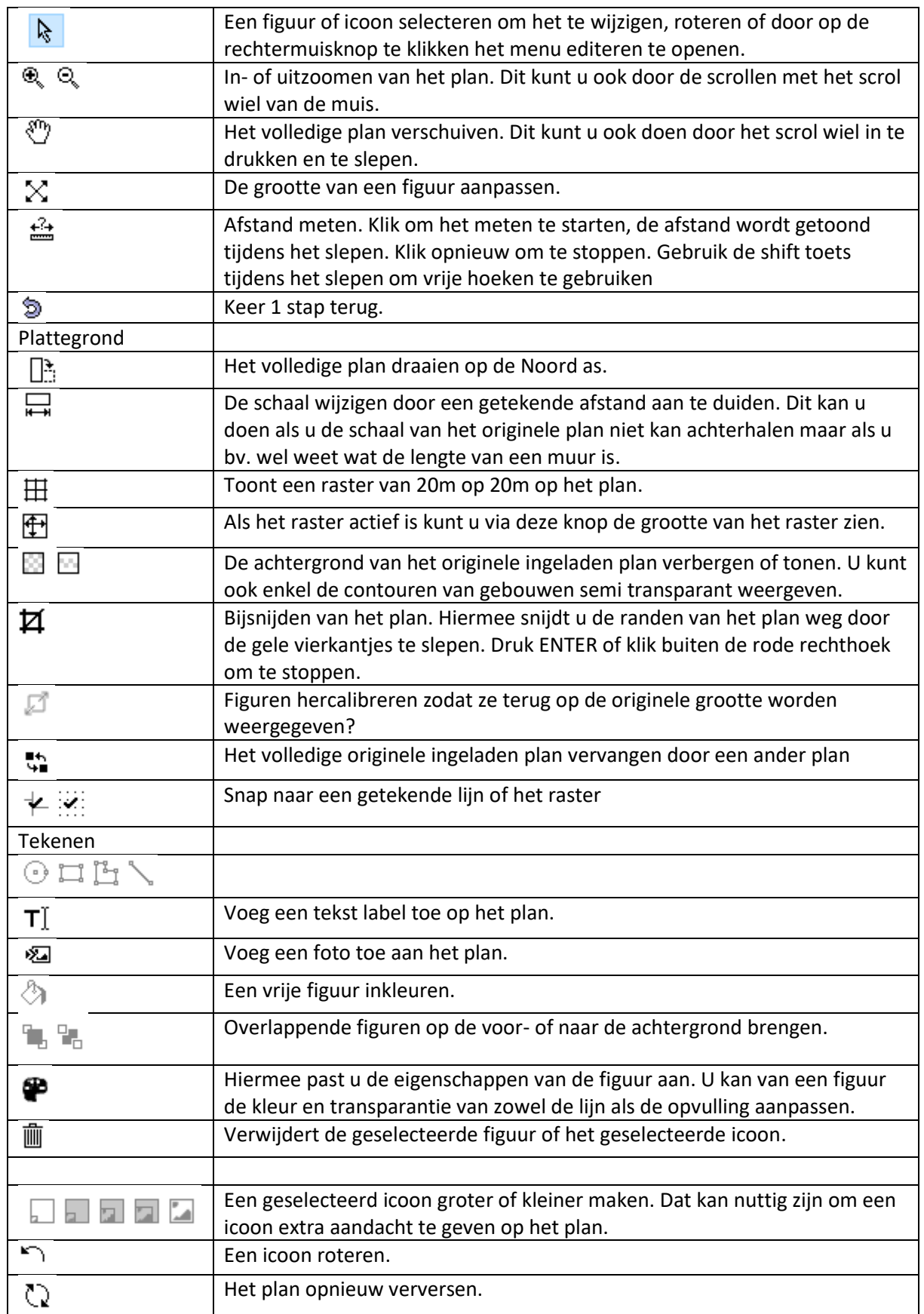

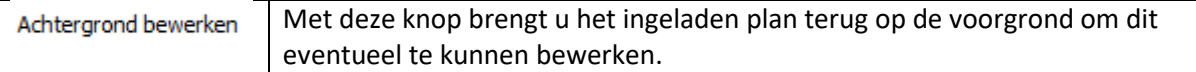

# **Gebouwen**

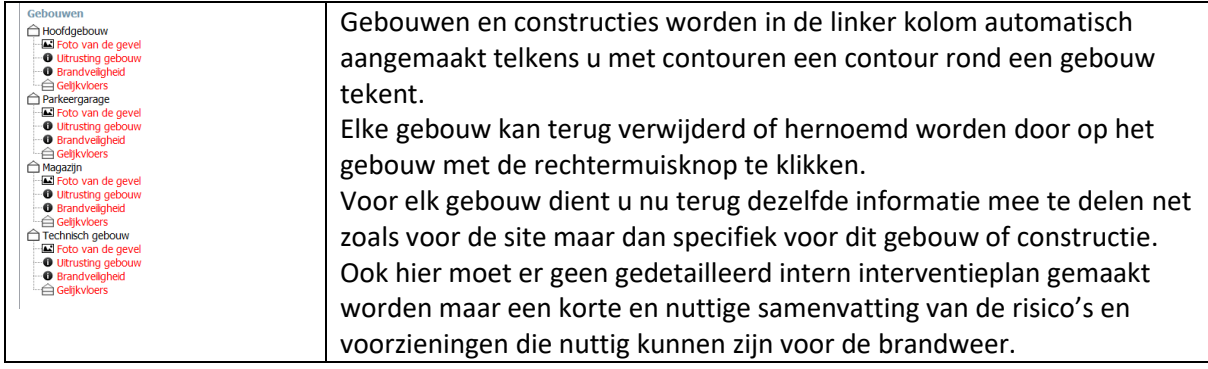

Upload een foto met een duidelijk beeld van de hoofdtoegang tot het gebouw op begane grond. Dit is voor de hulpdiensten een hulp om het gebouw tijdens interventie terug te vinden en te betreden

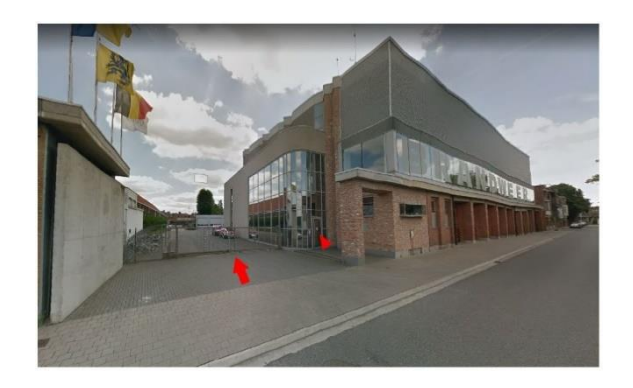

# **Uitrusting gebouw**

Geef aan met ja of nee als één van de onderstaande elektrische installaties aanwezig is in het gegeven gebouw. Als het aanwezig is vragen wij u om deze aan te duiden met een icoon op het verdiepplan van het gebouw. Vul ook de locatie en specificaties van de installatie in het tekstveld in die nuttig kunnen zijn voor de brandweer. LET OP: de opgegeven afsluiters die hier worden bevraagd zijn enkel van toepassing op het gebouw en de bouwlagen. Zijn de onderstaande installaties van toepassing op meer dan 1 gebouw, dan kan u die meedelen op het omgevingsplan.

# • **Elektriciteit**

#### o **Hoofdschakelaar laagspanning**

Deel de locatie mee van de hoofdschakelaar van de laagspanningsinstallatie in het gebouw, eventueel met andere belangrijke schakelborden per eenheid of verdiep. Deel mee welke eenheden, verdiepen of installaties worden afgesloten door de betreffende schakelaar.

#### o **Hoogspanning in gebouw**

Bevindt er zich een hoogspanningsinstallatie in het gebouw, deel dan de locatie mee van de cabine met de naam van de beheerder en het nummer van de betreffende cabine. De brandweer zal deze ruimte enkel in overleg met de beheerder betreden.

#### o **Noodstroomvoorziening**

Als er een noodstroom generator of batterij aanwezig is in het gebouw, deel dan de locatie mee, de capaciteit van de generator en welke installaties hij van noodstroom voorziet.

#### o **Zonnepanelen**

Als er een grote hoeveelheid zonnepanelen aanwezig zijn op het gebouw (+20), deel mee waar ze zich bevinden. Deel ook de locatie van de omvormer mee, het voltage en het aansluitpunt op het elektriciteitsnet. Beschikt u over een batterij, dan vragen wij u ook de capaciteit en locatie ervan mee te delen.

Geef aan met ja of nee als er afsluiters aanwezig zijn in het gegeven gebouw. Duid op het verdiepplan aan waar zich de afsluiter bevindt. Deel in het tekst vak mee waar de afsluiter zich bevindt, welke delen, verdiepen of eenheden van het gebouw van de voorziening wordt afgesloten en welke impact dit heeft op deze locaties.

LET OP: de opgegeven afsluiters die hier worden bevraagd zijn enkel van toepassing op het gebouw en de bouwlagen. Zijn de onderstaande installaties van toepassing op meer dan 1 gebouw, dan kan u die meedelen op het omgevingsplan.

# • **Afsluiters**

# o **Gebouwafsluiter aardgas**

Deel de locatie mee van de aardgasafsluiter voor het gegeven gebouw, eventueel met andere belangrijke deelafsluiters per eenheid of verdiep. Deel mee welke eenheden, verdiepen of installaties worden afgesloten door de betreffende afsluiter.

# o **Gebouwafsluiter stadswater**

Deel de locatie mee van de leidingwaterafsluiter voor het gegeven gebouw, eventueel met andere belangrijke deelafsluiters per eenheid of verdiep. Deel mee welke eenheden, verdiepen of installaties worden afgesloten door de betreffende afsluiter.

#### o **Medisch en industrieel gas**

Deel mee als er industriële gassen aanwezig zijn in flessen of in een leidingennet in het gebouw. Dit komt bv. voor in ziekenhuizen, woonzorgcentra enz. Welke gassen worden gebruikt in industriële processen? Voornamelijk grote opslag en leidingennetten worden hiermee bedoeld.

*Bv. Soort gas: O2*

*Afdelingen: alle afdelingen met uitzondering van de dagkliniek (blok B, +2). Type aansluiting: vaste houder met leidingennet.*

*Locatie opslag: buiten in de groenzone naast de nooduitgang achteraan*.

*Afsluiter op de opslagtank en op elk verdiep, links van elke toegangsdeur per afdeling*

*LET OP! Nooit afsluiten zonder overleg op verpleegafdeling*

Geef aan met ja of nee en welk type van energiebron gebruikt wordt om het gebouw te verwarmen/koelen. Hoe werkt de installatie en waar bevindt zich de installatie in het gebouw. Is er automatische uitschakeling bij brand en waar bevinden zich de noodstoppen van deze installaties?

LET OP: de opgegeven installaties die hier worden bevraagd zijn enkel van toepassing op het gebouw en de bouwlagen. Zijn de onderstaande installaties van toepassing op meer dan 1 gebouw, dan kan u die meedelen op het omgevingsplan.

# • **Verwarming – luchtbehandeling**

#### o **Verwarming op gas**

Vermeld hier als er in het gegeven gebouw verwarming op gas aanwezig is en waar deze stookruimte zich in het gebouw bevindt.

# o **Verwarming op stookolie**

Vermeld hier als er in het gegeven gebouw verwarming op stookolie aanwezig is en waar deze stookruimte zich in het gebouw bevindt. Vermeld ook waar zich de stookolietank bevindt.

#### o **Verwarming op elektriciteit**

Vermeld hier als er in het gegeven gebouw verwarming op elektriciteit/warmtepomp aanwezig is en waar deze stookruimte zich in het gebouw bevindt.

#### o **Verwarming op stoom**

Vermeld hier als er in het gegeven gebouw verwarming met stoom aanwezig is en waar deze stookruimte zich in het gebouw bevindt.

# o **Verwarming op hout**

Vermeld hier als er in het gegeven gebouw verwarming met hout aanwezig is en waar deze stookruimte/kachels zich in het gebouw bevinden.

# o **Verwarming op WWK (warmtekrachtkoppeling)**

Vermeld hier als er in het gegeven gebouw verwarming via WWK aanwezig is en waar deze stookruimte zich in het gebouw bevindt.

# o **Luchtbehandelingsinstallatie**

Vermeld informatie over de luchtbehandelingsinstallatie. Waar bevinden de luchtgroepen zich? Worden deze automatisch uitgeschakeld in geval van branddetectie? Waar bevindt de noodstop zich? Betreft het pulsie, extractie of een combinatie van beide? Indien mogelijk, geef een beknopte verduidelijking.

# *Bv. Ligging groepen: op het dak.*

*Koppeling branddetectie: ja.*

# *Ligging noodstop: geen.*

In een hoog gebouw wordt er bijvoorbeeld vanuit brandveiligheidsperspectief opgelegd om bepaalde delen van het gebouw zoals sassen of evacuatiewegen in overdruk te brengen. Operatiekwartieren of stofgevoelige omgevingen worden om hygiënische redenen in overdruk gebracht. Ook omgevingen met een verlaagd zuurstofgehalte of een gekoelde omgeving geeft u hier weer.

Deze behandelingen en technieken kunnen een invloed hebben op de brandverspreiding in het gebouw en zijn relevant voor de brandweer.

Vermeld hier als er een parkeergarage verbonden is aan het gebouw. Als het een losstaande parkeergarage is, dan maakt u hier een extra gebouw/constructie voor aan door deze met een contour te selecteren op het omgevingsplan.

Voor elk type parkeergarage geeft u mee hoeveel parkeerplaatsen er zijn, of het een open, gesloten of meerlaagse parkeergarage is. Als er een toegangspoort aanwezig is moet ook de toegangscode of sleutelkluis worden vermeld. Voor grotere parkeergarages doorloopt u de volledige vragenlijst als afzonderlijke constructie/gebouw.

# • **Parkeergarages**

# o **Ondergronds**

Meld hier het aantal ondergrondse verdiepen, de toegangsweg, hoogte, detectiebord voor brand/automatische blusinstallatie, de toegangswegen voor voetgangers en hoe de brandweer vlot toegang kan krijgen tot deze parking.

# o **Bovengronds**

Een parkeerplaats op het dak van een gebouw of aangrenzend aan een gebouw. Meld hier het aantal verdiepen, de toegangsweg, hoogte, detectiebord voor brand/automatische blusinstallatie, de toegangswegen voor voetgangers en hoe de brandweer vlot toegang kan krijgen tot deze parking.

# o **Autolift**

Lift gebruikt voor het verplaatsen van de voertuigen met hun passagiers tussen de verschillende parkeerbouwlagen (als er geen helling aanwezig is). Wat te doen bij het falen van de lift als er nog passagiers in het voertuig aanwezig zijn. U kan eventueel refereren naar een bijlage in dit dossier.

# o **Parkeerlift**

Met een parkeer lift wordt het voertuig via een geautomatiseerd systeem verplaatst naar de parkeerplaats zonder bestuurder.

Wat te doen bij het falen van de lift? U kan eventueel refereren naar een bijlage in dit dossier.

Zijn er liften aanwezig in het gebouw? Vermeld hier de locatie, de noodbediening, de locatie van de machinekamer, de koppeling met noodstroom en de contactgegevens van de liftinstallateur. Is er toegang tot het dak? Vermeld dan hoe de brandweer toegang tot het dak kan krijgen?

# • **Liften en toegang tot het dak**

De noodbediening van een lift bevindt zich meestal in de machinekamer. Als er geen afzonderlijke machinekamer aanwezig is (machinerie bevindt zich in de schacht), dan vindt u de bediening in de bordeswand en dit meestal op de hoogste verdieping.

# o **Brandweerlift**

Soms is het mogelijk dat de brandweer de sturing van de lift kan overnemen. Deze sturing krijgt dan voorrang op alle andere bedieningen. De lift heeft hierbij een prioritaire bediening en er is een brandweersleutel voorzien aan de lift. Deze sleutel bevindt zich meestal naast de lift op het gelijkvloers. U kan de lift op het plan aangeven met P<sup>+</sup>.

# o **Personenlift**

De personenlift is de lift voor personeel en bezoekers. Deel de procedure mee wanneer de lift geblokkeerd geraakt en hoe de brandweer toegang krijgt tot de machinekamer.

#### o **Goederenlift**

Deel de procedure mee wanneer de lift geblokkeerd geraakt en hoe de brandweer toegang krijgt tot de machinekamer.

# o **Toegang tot het dak**

Op welke manier kan de brandweer toegang krijgen tot het dak via het gebouw. Zijn er buitenladders aanwezig of kan er via een trappenhal of zolderluik toegang verkregen worden tot het dak. Is er een deur/luik die de toegangsweg afsluit en is deze gesloten. Waar bevindt zich de sleutel?

Hoe is het gebouw opgetrokken? Dit geeft de brandweer meer info over de progressie van een brand. Geef ook aan als het een gemengde structuur is.

Mogelijke types: Staal, hout, beton, baksteen

Vermeld ook als er asbest aanwezig is in het gebouw? Dit heeft, bij een brand, een grote invloed op de procedure en veiligheidsperimeter rond de interventie.

#### • **Constructie gebouw**

# o **Constructie gebouw**

Welke activiteiten vinden plaats in het gebouw? Op welke manier is het gebouw geconstrueerd? Is het opgebouwd uit een dragende structuur met balken en kolommen en lichte scheidingswanden (skeletbouw) of wordt het gebouw gedragen door bv. gemetselde muren (massiefbouw)?

De constructie kan bepalend zijn voor het verloop van de brand.

# o **Technische kokers**

Vermeld waar zich de technische kokers bevinden in het gebouw. Grote technische kokers kunnen bij slechte compartimentering ervoor zorgen dat de brand zich snel voortplant naar andere verdiepen/afdelingen.

#### o **Aanwezigheid asbest**

Asbest is een verzamelnaam voor een reeks vezelachtige mineralen. Asbesttoepassingen zijn sinds 1998 niet meer in België te koop. Een paar van de bekendste voorbeelden die men nu nog regelmatig tegenkomt zijn:

- Asbestcement golfplaten.
- Asbestisolatie rond verwarmingsbuizen.

Vermeld de plaatsen in het gebouw waar er nog grote hoeveelheden asbest aanwezig zijn zoals daken.

Afhankelijk van de activiteit in het gebouw kunnen er nog andere risico's aanwezig zijn. Vermeld hieronder of één van deze risico's van toepassing is voor het gebouw en licht deze toe in het tekst vak.

- **Andere gevaren**
	- o **Biologisch risico**

De aanwezigheid van biologische risico's kunnen voorkomen in labo's van bedrijven en ziekenhuizen. Vermeld hier in elk geval de biologische gevaren die aanwezig zijn in het gegeven gebouw, hun locatie, hun hoeveelheid en een korte beschrijving van het hoofdgevaar.

#### o **Radioactiviteit**

De aanwezigheid van radioactieve straling kunnen voorkomen in bedrijven en ziekenhuizen. Vermeld hier in elk geval de aanwezig in het gegeven gebouw, hun locatie, hun hoeveelheid en een verwijzing naar een instructiefiche die u uploadt onder de bijlagen.

#### o **Accu's of batterijen**

Vermeld hier of er noodbatterijen en batterijen die zonne-energie opslaan aanwezig zijn. Vermeld hun locatie en voltage.

#### o **Explosieve atmosfeer**

Vermeld hier als er een explosieve atmosfeer aanwezig is/kan zijn in het gebouw. Dit kan voorkomen bij industriële processen.

#### o **Redding op hoogte**

Vermeld hier als er risico's zijn op ongevallen op hoogte voor de gegeven constructie of gebouw. Vb.: masten, windturbines, hoogbouwmagazijnen, kranen,

#### o **Hoge temperatuur**

Vermeld hier als er door bepaalde processen in het gegeven gebouw zeer hoge temperaturen kunnen bereikt worden en waar zich een eventuele noodstop voor deze processen bevindt.

#### o **Lage temperatuur**

Vermeld hier als er door bepaalde processen in het gegeven gebouw zeer lage temperaturen kunnen bereikt worden en waar zich een eventuele noodstop voor deze processen bevindt. Vb.: CO2 of stikstof installaties onder druk, vriezers,

#### o **Neon**

Vermeld hier als er neonverlichting (hoog voltage) aanwezig is in of aan het gebouw en waar de brandweer deze kan uitschakelen.

#### o **Gasinstallatie**

Vermeld hier als er gasinstallaties aanwezig zijn in het gegeven gebouw of constructie anders dan aardgas om te verwarmen. Geef hun locatie, het soort gas (met risico) en waar deze kunnen worden afgesloten.

#### o **Laserstraal**

Vermeld hier als er laserstralen aanwezig zijn in of aan het gebouw en waar de brandweer deze kan uitschakelen.

#### o **Niet-ioniserende straling**

Vermeld hier als er niet-ioniserende straling aanwezig is in of aan het gebouw en waar de brandweer deze kan uitschakelen.

#### o **Magnetisch veld**

Vermeld hier als er magnetische straling door bepaalde installaties aanwezig is in of aan het gebouw en waar de brandweer deze kan uitschakelen.

#### o **Stoom onder druk**

Vermeld hier als er installaties of leidingen aanwezig zijn in of aan het gebouw met stoom onder druk en waar de brandweer deze kan uitschakelen.

#### o **Windzak of windrichtingsaanwijzer**

Een windaanduiding doormiddel van een windzak kan de brandweer helpen om een strategische beslissing te nemen bij een brand of een incident met gevaarlijke stoffen. Als er een windzak aanwezig is op het terrein kan deze op het omgevingsplan getekend worden.

# **Brandveiligheid**

Geef aan met ja of neen als volgende installaties voor de brandveiligheid aanwezig zijn in het gegeven gebouw. Vermeld telkens de locatie en refereer eventueel naar de handleiding die u in bijlage kunt meesturen. Vermeld ook telkens hoe de brandweer deze installatie terug kan uitschakelen (reset code).

# • **Branddetectie en rookbehandeling**

# o **Synoptisch bord (hoofd detectiebord)**

Vermeld waar zich het synoptisch bord bevindt. Op het synoptisch bord wordt visueel aangeduid welke detectoren werden geactiveerd door brand of rook. Als er 1 synoptisch bord is voor de gehele site duidt u dat ook aan op het omgevingsplan.

# o **Brandcentrale**

De brandcentrale (branddetectie-installatie) verzamelt de info van rookmelders, noodknoppen en andere beveiligingssensoren en alarmeert bij brand. De brandcentrale moet voor elk gebouw steeds worden aangeduid. Als er voor de volledige site 1 brandcentrale is kan u voor het gebouw ook melden dat het om een herhaalbord gaat. Een herhaalbord biedt de mogelijkheid om de signalisatie en bediening van op afstand uit te voeren.

# o **Rookluiken**

De brandweer gebruikt de rookluiken om de ruimte te verluchten, na of tijdens de brand. Ze worden bediend door de brandweer en openen dus niet automatisch. Ventilatoren van de brandweer sturen eventueel de rook in de gewenste richting.

Rookluiken zijn voornamelijk aanwezig in trappenhuizen waarbij het rookluik zich op het hoogste punt bevindt en de bediening ervan op het gelijkvloers. Ze kunnen ook aanwezig zijn in gebouwen die uitgerust zijn met een vaste blusinstallatie (bv. ESFR sprinklerinstallatie). Deze rookluiken maken geen deel uit van een volwaardige RWA-installatie maar geven de brandweer de mogelijkheid om het gebouw te verluchten. *Bv. In de trappenhuizen: ja.*

*Locatie bediening: +0 in het trappenhuis. Bv. In magazijn 5A. Locatie bediening: in de centrale controle- en bedieningspost.*

#### o **Rookgordijn**

Een rookgordijn wordt gebruikt in publieke ruimten en maakt deel uit van de RWAinstallatie. Het verdeelt de ruimte in rook compartimenten. Het voordeel is:

- De vluchtroutes rookvrij te houden
- De schade als gevolg van giftige rook en gassen te verminderen
- De rookontwikkeling bij een brand te handhaven
- Het rendement van een rookluik te verhogen, door de rook vast te houden in bepaalde zones

Bij activatie van de RWA-installatie sluiten één of meerdere rookgordijnen waardoor de vrije doorgang voor de brandweer mogelijk verhinderd wordt. Het is dus belangrijk te weten waar deze zich bevinden.

#### o **Rook en warmteafvoerinstallatie**

Geef aan welke ruimten beveiligd zijn met een RWA-installatie, waar de bediening zich bevindt en hoe de rookstromen zich voortbewegen.

# *Bv. Beveiligde ruimte: ondergrondse parkeerruimte -1 en -2.*

*Locatie bediening: op het gelijkvloers ter hoogte van de nachttoegang tot het gebouw. Aan deze toegang is een brandweerkluis voorzien.* 

Een RWA-installatie komt meestal voor in residentiële gebouwen met atria, een zeer grote oppervlakte of een parkeerruimte. Daarnaast vind je ze ook in industriegebouwen. Deze installatie verhoogt o.m. de veiligheid van de brandweer bij het uitvoeren van een interventie. Een RWA-systeem zorgt voor de afvoer van hete rookgassen waardoor:

- Een rookvrije vluchtweg wordt gegarandeerd
- De gebouwconstructie beschermd wordt tegen bezwijken
- De brandweer gericht kan blussen (dit wordt een binnen-aanval genoemd)
- Rook- en brandschade aan inventaris beperkt wordt

De installatie wordt automatisch geactiveerd in geval van branddetectie of bij het in werking treden van de sprinklerinstallatie. Er moet echter ook een (handmatige) bediening voor de brandweer aanwezig zijn.

Geef aan met ja of neen als volgende installaties voor de water/schuimvoorziening aanwezig zijn in het gegeven gebouw. Vermeld telkens de locatie, de eigenschappen en hoe de brandweer deze installatie kan gebruiken.

# • **Water en schuim – voorraad en aansluitingen**

# o **Blusaansluiting**

Bluswater aansluitingen (al dan niet voorzien van een afsluiter) zijn vaste (stijg)leidingen die bepaalde verdiepen of sectoren in een gebouw voorzien van bluswater waar de brandweer gebruik van kan maken. Hierdoor hoeft de brandweer geen brandslangen uit te rollen door de trappenhal maar kan de brandweer op het gegeven verdiep rechtstreeks aansluiten op deze blusleiding.

Vermeld de locatie van deze vaste blusaansluitingen. De DSP-diameter (45mm of 70mm), waar de aftappunten zich bevinden en of het een droge of natte leiding is.

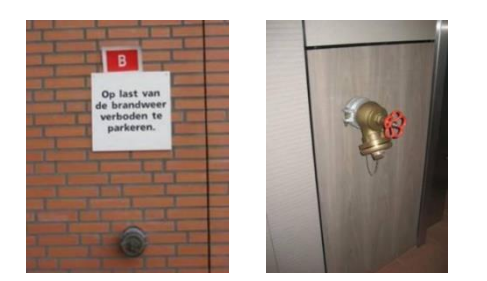

# o **Aftappunt droge kolom**

Bij vorstgevoelige omgevingen, bv. een parkeergebouw, kunnen muurhydranten aanwezig zijn 'op droge kolom'. De brandweer zal bij het toekomen op de interventie een aansluiting maken en zo de leiding voeden. Vervolgens sluiten ze slangen aan op het gewenste niveau om de brand te blussen.

Vermeld het aantal droge kolommen, de locatie van de voeding en de  $\emptyset$ voedingsleiding (mm) (DSP 45 of 70).

# o **Aftappunt natte kolom (op muurhaspels en muurhydranten)**

Muurhydranten vind je vaak in de nabijheid van een haspel. Een haspel is bestemd als eerste blusmiddel voor de exploitant en is dus niet van belang voor de brandweer. U hoeft enkel info te geven over de aanwezigheid van muurhydranten. Vermeld het aantal natte kolommen, Ø voedingsleiding (mm): 70 of Ø DSP-koppeling (mm): 45

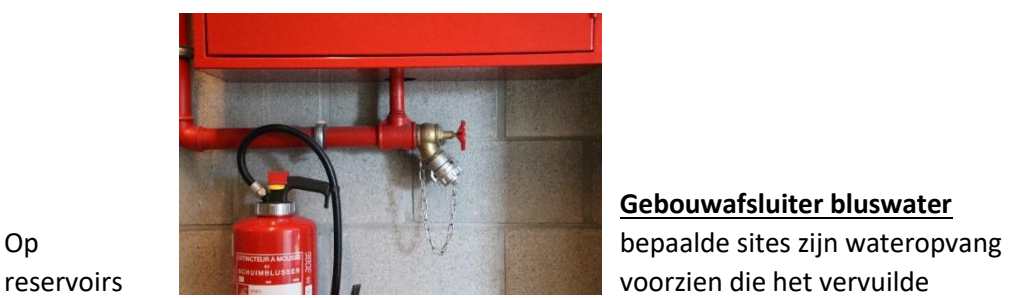

# **Gebouwafsluiter bluswater**

bluswater tijdens het blussen van een brand verzamelen zodat dit water niet in het openbaar rioleringsnet of open water terecht komt. Op deze reservoirs zijn afsluiters voorzien die bij hevige regen kunnen worden open gezet zodat de reservoirs niet vol lopen met regenwater. Duid aan of deze afsluiters aanwezig zijn en waar ze zich in het gebouw of de constructie bevinden. Deze dienen in principe gesloten te zijn.

#### **Bluspomp**

Bluspompen vindt u terug nabij bluswaterreservoirs om het water naar de (automatische) blusinstallaties te verpompen. Vermeld hun locatie in het gegeven gebouw, de opvoerdruk en debiet en hoe ze worden ingeschakeld of uitgeschakeld.

#### o **Drukverhogingspomp**

Drukverhogingspompen voeren de waterdruk op. Dit kan noodzakelijk zijn in hoge gebouwen. Vermeld hun locatie in het gegeven gebouw, de opvoerdruk en debiet en hoe ze worden ingeschakeld of uitgeschakeld.

Geef aan waar in het gebouw automatische blusinstallaties aanwezig zijn of vaste blusinstallaties die door de brandweer met water gevoed kunnen worden. Meld ook hun locatie en de ruimte, sector of installatie waarop ze van toepassing zijn. Als het debiet gekend is kan dat ook vermeld worden.

#### • **Automatische blusinstallaties**

#### o **Sprinkler- en/of blusinstallatie**

Een sprinklerinstallatie is een vast aangebrachte brandblusinstallatie om een beginnende brand te detecteren, te signaleren en te beheersen dan wel te blussen. De installatie maakt gebruik van sproeikoppen (sprinklers) aan het dak of plafond die bij een bepaalde temperatuur water gaan sproeien. Vermeld hier als een constructie of gebouw voorzien is van een sprinklerinstallatie. Geef mee welke zones in het gebouw erdoor beschermd worden en hoe de installatie kan gestopt worden.

#### o **Gasblusinstallatie**

Een gasblusinstallatie wordt gebruikt in ruimtes die niet met water kunnen worden geblust, zoals een serverruimte, datacentrum, archief, keuken of hoogspanningscabine.

De glasblusinstallatie zorgt ervoor dat bij brand een gasmengsel in de ruimte wordt geblazen waardoor heet zuurstofgehalte in deze ruimte zakt tot een niveau waardoor de brand uitdooft. Vermeld de locatie en de ruimte waarom de blusinstallatie van toepassing is.

#### o **Watergordijn**

Een watergordijn is voornamelijk aanwezig op industriële sites. Het doel is om een zone te beschermen of voor het uitwassen van gevaarlijke gassen. Vermeld de locatie en de ruimte waarom de blusinstallatie van toepassing is.

#### o **Vaste monitor**

Vermeld hier als er vaste monitoren het gegeven gebouw of de constructie beschermen. Geef hun locatie, blusmiddel (water/schuim) en hoe ze geactiveerd worden.

#### o **Watervoorraad**

Waar bevindt zich deze voorraad? Zijn er pompen aanwezig om deze watervoorraad te gebruiken?

Op welk net heeft deze voorraad invloed?

Enkel in te vullen als deze watervoorraad zich in de gegeven constructie of het gebouw bevindt of het gegeven gebouw beschermt. Grote watervoorraden kunnen getekend worden op het omgevingsplan.

# o **Schuimvoorraad**

Waar bevindt zich deze voorraad? Zijn er pompen aanwezig om deze watervoorraad te gebruiken?

Op welk net heeft deze voorraad invloed? Enkel in te vullen als deze watervoorraad zich in de gegeven constructie of het gebouw bevindt of het gegeven gebouw beschermt. Grote watervoorraden kunnen getekend worden op het omgevingsplan.

# **Plannen gebouw**

Op de gebouwenplannen worden voor elk gebouw of constructie een platte grond per verdiep (over) getekend. Op deze plattegrond van elke bouwlaag worden daarna de risico's en voorzieningen die nuttig voor de brandweer kunnen zijn met iconen aangeduid. LET OP: om een uniforme naamgeving aan de bouwlagen te geven vragen we u de bouwlagen te benoemen met hun verdiep. Vb. +0 voor gelijkvloers, +1 voor eerste verdiep, -1 voor kelder, enz. Op dit plan tekent u ook de omgrenzende omgeving van het gebouw. Dit om de brandweer te laten beslissen waar voertuigen al dan niet geplaatst kunnen worden en langs welke toegangswegen het gebouw kan betreden worden. Aangrenzende omgeving, parkeerplaatsen aan het gebouw en berijdbare oppervlaktes rond het gebouw zijn dus erg belangrijk.

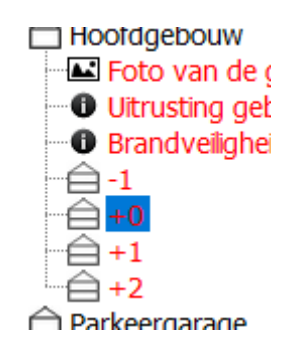

- Maak een keuze:
	- o Plan of foto uploaden

U kan een foto/plan uploaden in volgende formaten: dxf, d14, png, jpeg, bmp, gif en pdf

Denk er aan om een voldoende groot plan in te laden met niet al te veel details. Dat maakt het voor u gemakkelijker om het te overtekenen

o Plakken als achtergrond U kan uit een bestand een plan/foto selecteren en door kopie/paste dit plan/foto plakken in de DIP toepassing

o Zelf een plan tekenen

U kan vanaf een blanco pagina starten en met de geïntegreerde tekentool zelf uw plan tekenen

o Een bestaand plan gebruiken Een reeds geïmporteerd plan kan u hier opnieuw importeren voor het gegeven gebouw/bouwlaag

Er werd nog geen plan aangemaakt.

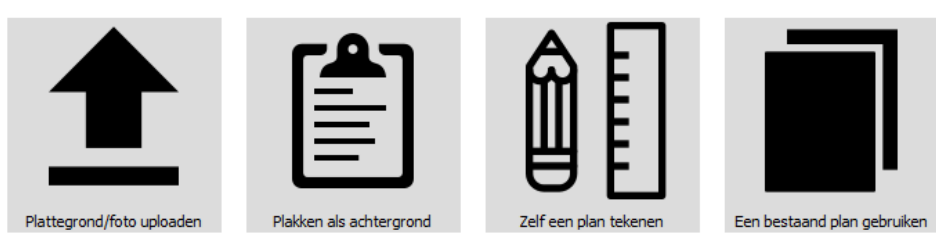

• Start met het opladen van een plattegrond/foto

Schaal instellen (stap 1 van 6) Stel de correcte schaal in voor uw plan zodat de brandweer bij een eventuele interventie een realistisch beeld kan vormen van de grootte van de gebouwen en compartimenten.

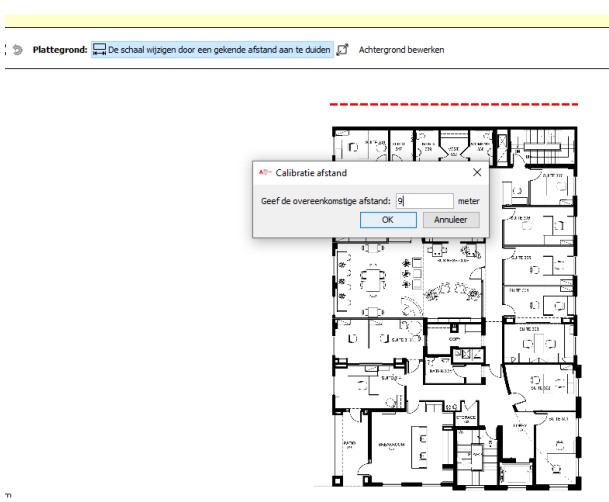

Neem een afstand op het plan die in realiteit gekend is. Bv. de achtergevel van het gebouw. Sleep een lijn over de volledige achtergevel en vul in het venster de correcte lengte van deze gevel in.

Lay-out aanpassen (stap 2 van 6). Het ingeladen plan kan nu nog bewerkt worden zodat het goed wordt weergegeven en eventueel overtekend worden. Een plan overtekenen zorgt voor meer duidelijkheid en is overzichtelijk. Geef ook het Noorden aan op het plan en zorg dat het op de juiste schaal wordt weergegeven

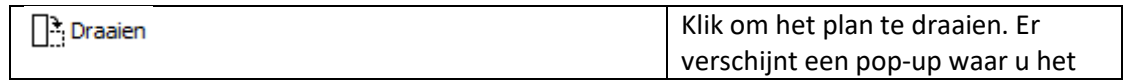

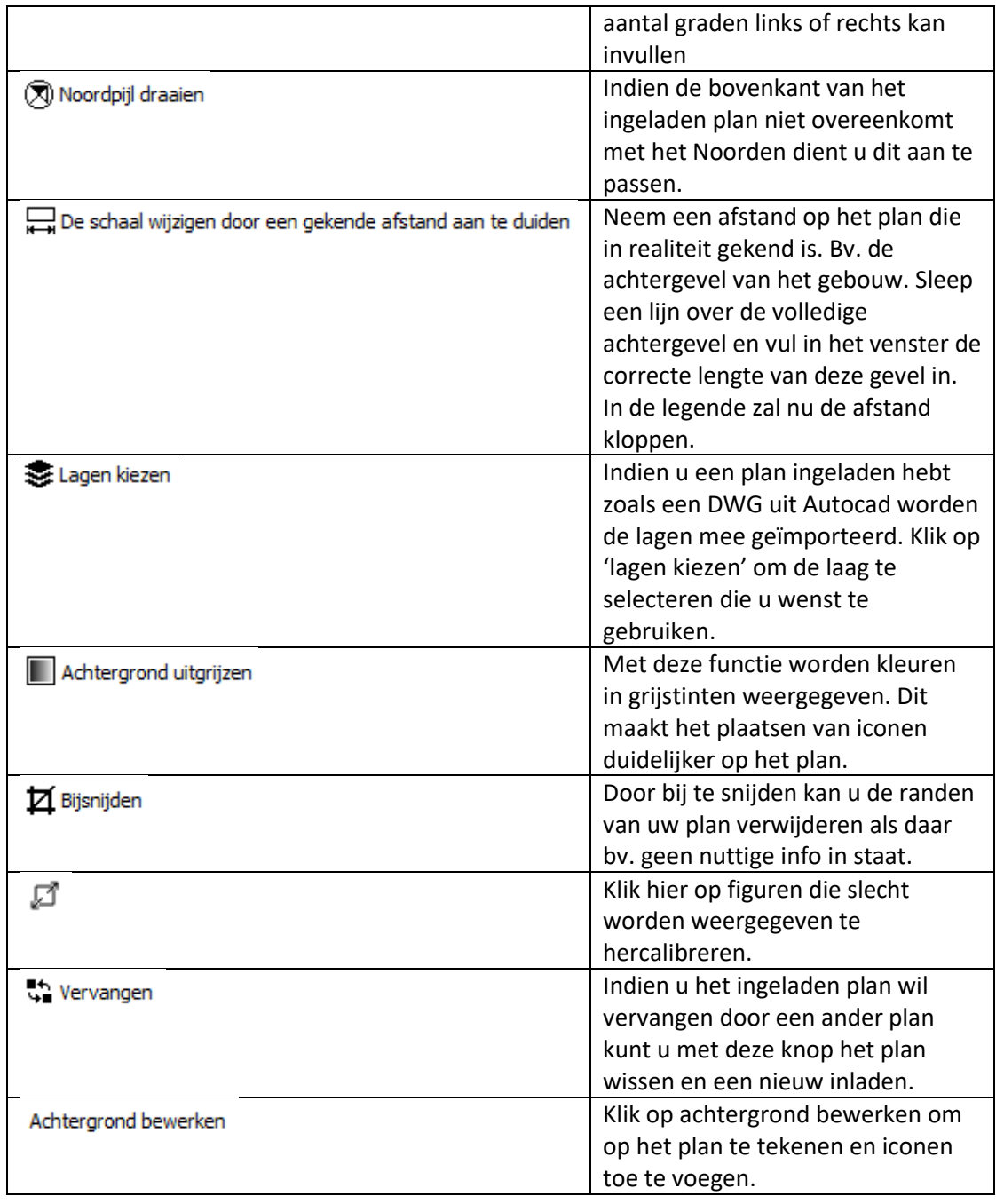

# Plan tekenen of overtekenen

Zorg dat u plan voldoende ingezoomd is zodat de grootte van de iconen ongeveer gelijk zijn aan de grote van de ruimtes op uw plan

o Start met het tekenen van **buitenmuren**. U tekent een contour over alle buitenmuren. U hoeft nog geen rekening te houden met ramen en deuren

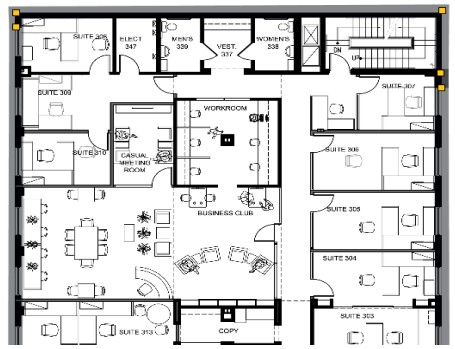

- o Als u muren overtekent komt er een grijze schaduw over de overtekende lijnen
- o Selecteer nu 'raam' en overteken alle **ramen** . U plaatst eerst de ramen op de juiste locaties en u kan daarna met de select tool (pijltje) klikken op het raam om deze groter of kleiner te maken. Doe dit ook voor alle buitendeuren, binnenmuren (compartimenten) en binnendeuren

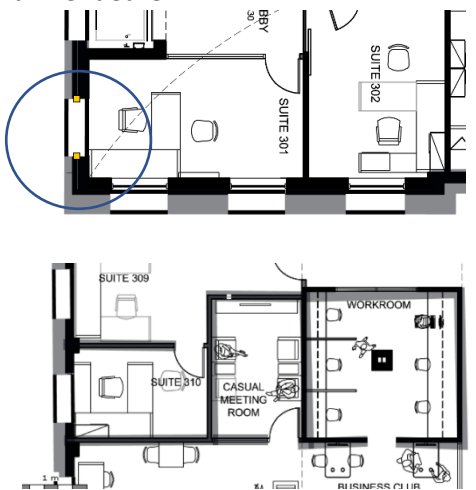

o Nadat u alle muren, ramen, deuren en trappen op schaal getekend hebt klikt u op de knop "plattegrond: transparant" zoals hieronder afgebeeld:

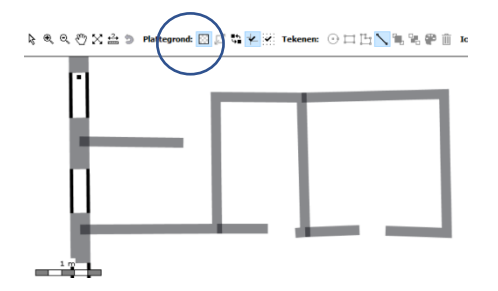

o U merkt dat er tijdens het overtekenen heel wat lijnen niet correct weergegeven worden en er overlappingen zijn. Door sterk in te zoomen kan u nu met de pijltjes toetsen en/of met de muis de lijnen corrigeren:

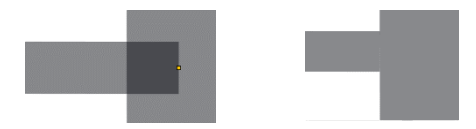

Met de pijltoetsen op het toetsenbord kan u de figuur traag verplaatsen zodat de lijnen mooi aansluiten. Door in te zoomen kan u heel nauwkeurig de muren recht en aaneensluitend maken.

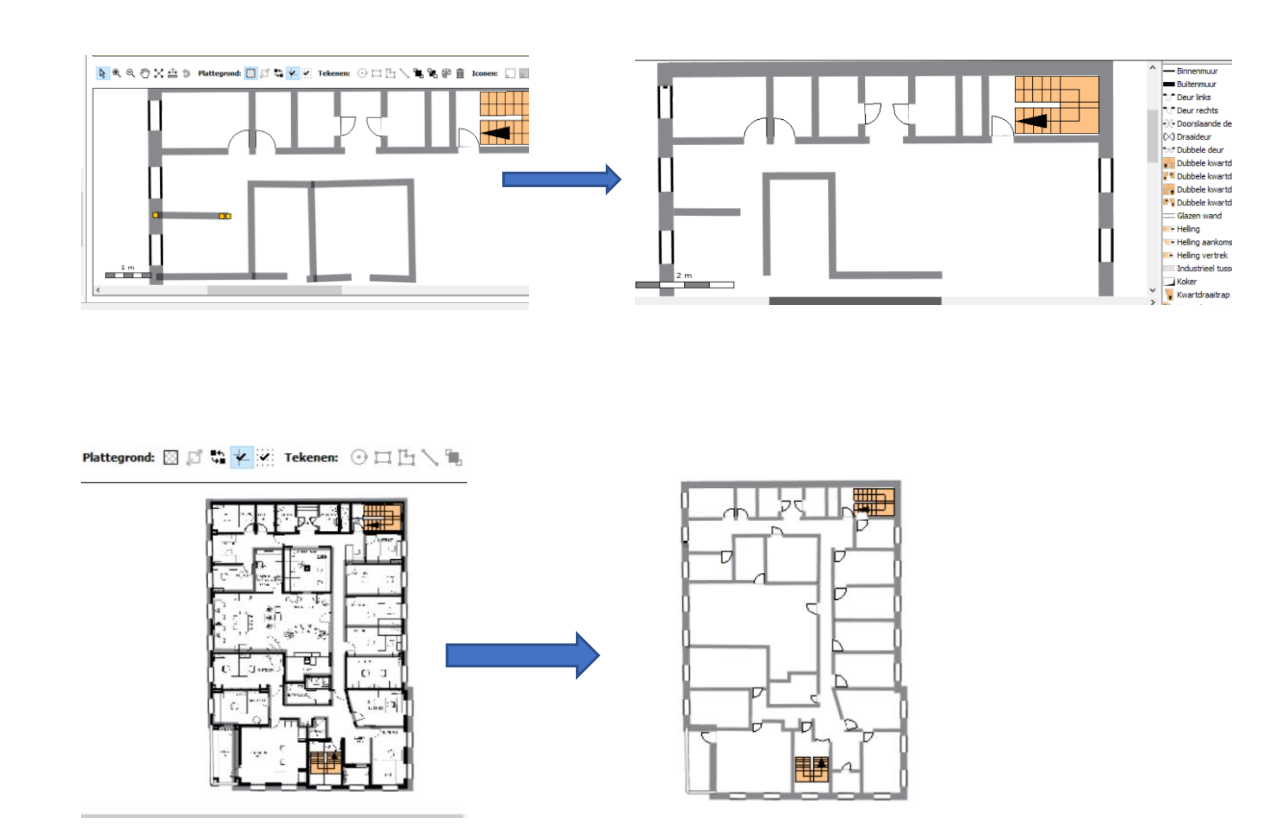

- o Als alle muren, ramen, deuren en andere vaste binnen structuren getekend zijn kunt u de achtergrond sluiten **Achtergrond sluiten**
- o u de achtergrond sluiten Achtergrond sluiten

Bijzondere zones aanduiden (Stap 3 van 6 ) U kan nu bijzondere zones tekenen op het plan door ze in de rechter kolom te selecteren en neer te zetten op het plan door erna op de locatie op het plan te klikken met de linker muisknop. Door dubbel te klikken op een figuur of icoon kan u tekst toevoegen die dan als label wordt weergegeven aan de figuur of het icoon.

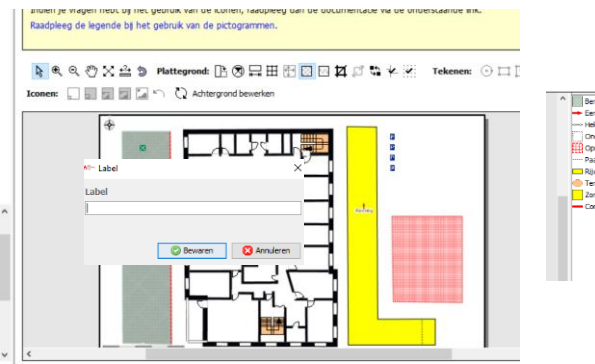

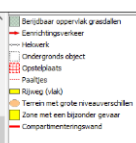

Belangrijke gevaren aanduiden . (Stap 4 van 6) Duid hier met de symbolen uit de rechter kolom aan waar bepaalde risico's aanwezig zijn. Door dubbel te klikken op het symbool kan u tekst toevoegen die dan als label wordt weergegeven aan de figuur of het icoon.

o Na het plaatsen van een icoon kan u de grootte van het icoon aanpassen

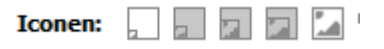

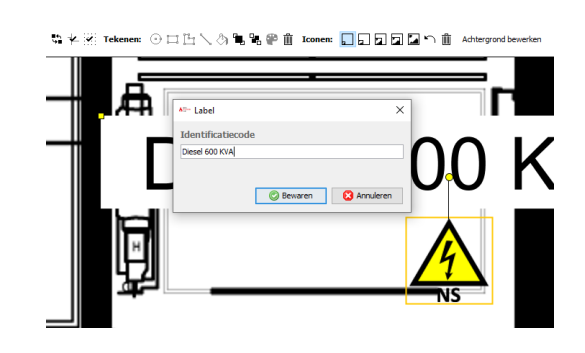

Pictogrammen plaatsen. (Stap 5 van 6)

U kunt pictogrammen op het plan plaatsen voor zowel de toegang en het onthaal, de uitrusting van het gebouw en de brandveiligheid. Duid alleen belangrijke gevaren en hulpmiddelen aan die voor een brandweerinterventie van belang zijn.

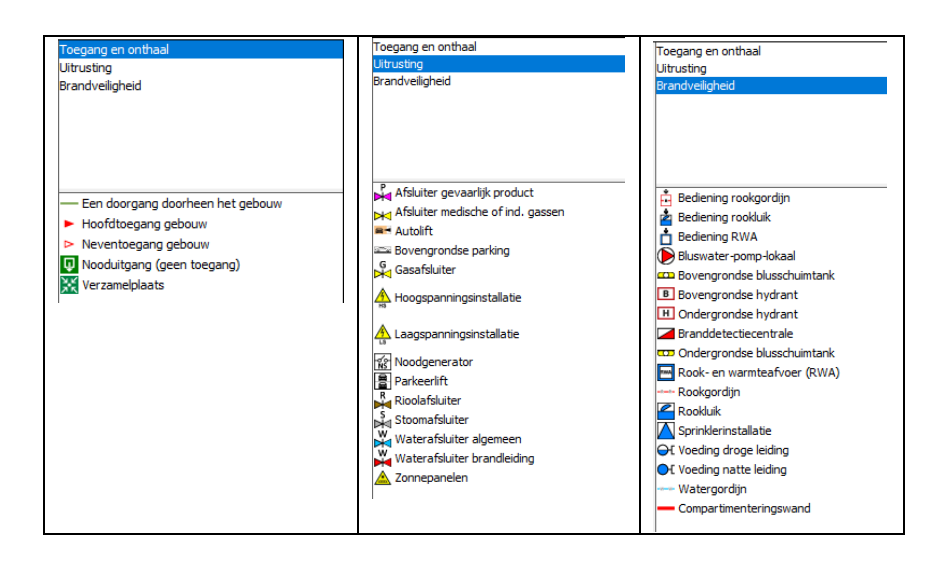

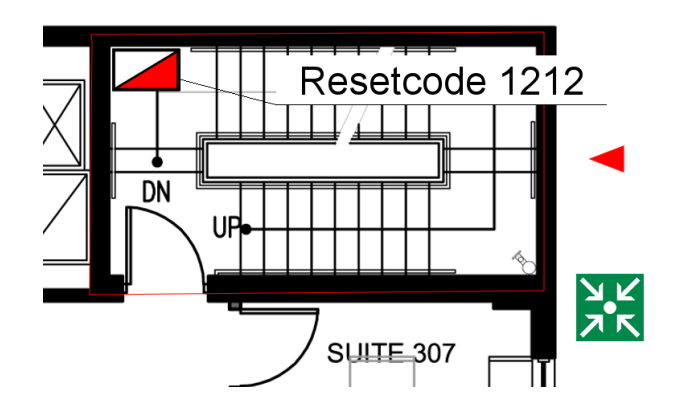

Opmerkingen plan. (Stap 6 van 6).

Op elk plan is er een tekstvak "opmerkingen" voorzien onder de tekening. Hier kunt u specifieke opmerkingen plaatsen of aantekeningen op het plan verduidelijken. *Bv. In de kamers 300 tot 315 verblijven personen met dementie.*

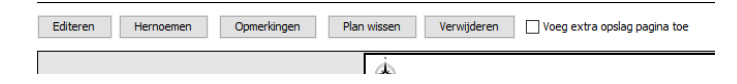

o De wizard is na deze stap afgelopen. Door op "editeren" te klikken kunt u het plan nog aanpassen of er extra iconen of symbolen op plaatsen:

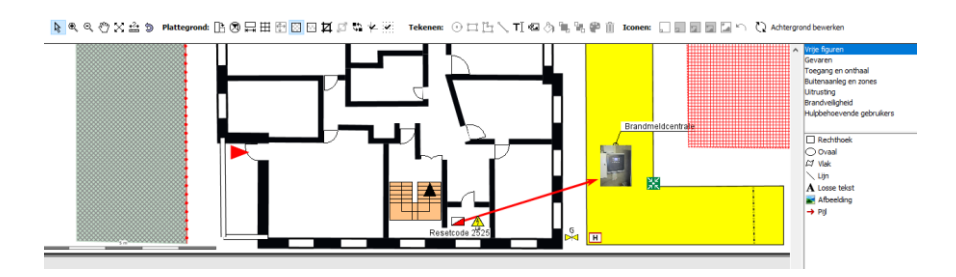

o Na het plaatsen van een icoon kan u opnieuw de grootte van het icoon aanpassen

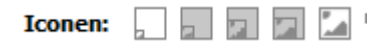

Gevaren

A Accu's of batterijen A Asbest A Biologisch risico Bluswateropvang Bluswater-/productopvang ← Corrosieve stoffen △ Explosieve atmosfeer **A** Gasinstallatie ← Gassen onder druk Sezondheidsschadelijke stoffen Giftige stoffen Hoge temperatuur / vanaf 250° Trriterende stoffen Labo aanwezig Lage temperatuur / vanaf -18° A Laserstraal A Magnetisch veld Milieugevaarlijke producten **A** Neon We Niet met water blussen Niet-ioniserende straling A Noodstroomvoorziening Ontplofbare stoffen Ontvlambare stoffen Ontw. brandbaar gas bij contact water Opslag gevaarlijke stof Oxiderende stoffen **A** Radioactiviteit Redding op hoogte / diepte Stoom onder druk

Toegang en onthaal:

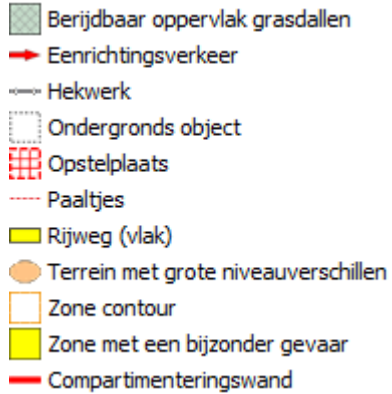

#### Toegang en onthaal:

- Een doorgang doorheen het gebouw
- Hoofdtoegang gebouw
- > Neventoegang gebouw
- F Nood-, evacuatietrappen
- [U] Nooduitgang (geen toegang)
- P Parkeerplaatsen
- Verzamelplaats

#### Uitrusting:

- Afsluiter gevaarlijk product
- Afsluiter medische of ind. gassen
- ■<sup>-</sup> Autolift
- Bovengrondse parking
- G<br>
SAS Gasafsluiter
- Hoogspanningsinstallatie
- A Laagspanningsinstallatie
- **Re** Noodgenerator
- **Parkeerlift**
- 
- 
- 
- R<br>
R<br>
R<br>
Stoomafsluiter<br>
M<br>
Waterafsluiter algemeen<br>
Waterafsluiter brandleiding
- X Zonnepanelen

Brandveiligheid:

at Afsluiter schuim (blusinstallatie) **M.** Afsluiter sprinklerinstallatie Automatische blusinstallatie **Fill** Bediening rookgordijn Bediening rookluik Bediening RWA Bluswater-pomp-lokaal Bovengrondse blusschuimtank **B** Bovengrondse hydrant H Ondergrondse hydrant Branddetectiecentrale Ondergrondse blusschuimtank Rook- en warmteafvoer (RWA) --- Rookgordijn Rookluik Schuimmonitor Schuimblusinstallatie Sprinklerinstallatie Of Voeding droge leiding Of Voeding natte leiding - Watergordijn **Watermonitor** - Compartimenteringswand

#### Hulpbehoevende gebruikers

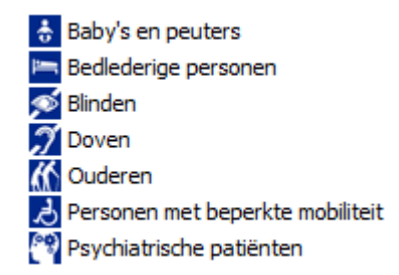

 $\circ$  In de linker kolom is het mogelijk om de bouwlagen te verslepen zodat deze in een overzichtelijke volgorde worden weergegeven op het scherm:

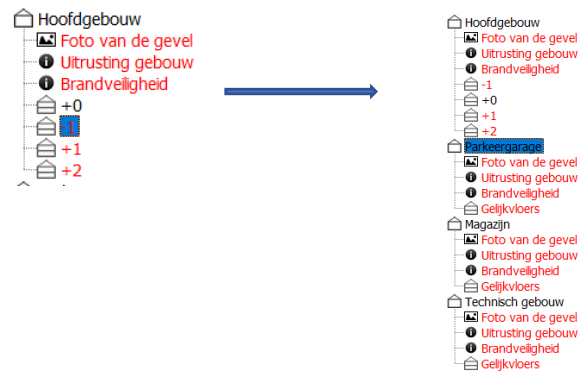

o U kan eenvoudig bijlagen aan het dossier toevoegen door een PDF te uploaden

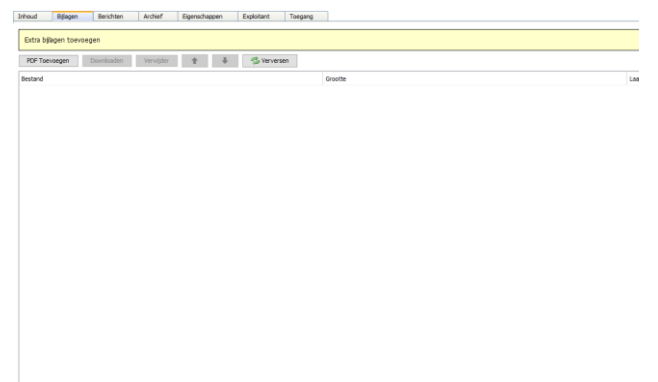

o Communicatie tussen de exploitant en de interne behandelaar is mogelijk via het communicatiescherm "berichten"

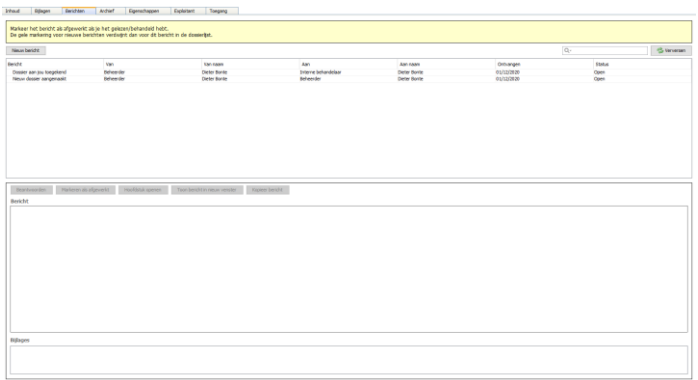